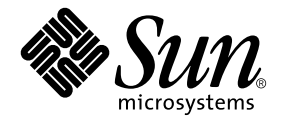

# System Management Services (SMS) 1.2安装指南和发行说明

Sun Microsystems, Inc. 4150 Network Circle Santa Clara, CA 95054 U.S.A. 650-960-1300

部件号:816-4675-10 2002年5月,修订版A

有关本文档的建议,请发送到:docfeedback@sun.com

Copyright 2002 Sun Microsystems, Inc., 4150 Network Circle, Santa Clara, CA 95054 U.S.A. 版权所有。

本产品或文档按照限制其使用、复制、分发和反编译的许可证进行分发。未经 Sun 及其许可证颁发机构的书面授权, 不得以任何方式、任何形式复制本产品或本文档的任何部分。第三方软件,包括字体技术,由 Sun 供应商提供许可和 版权。

本产品的某些部分从Berkeley BSD系统派生而来,经University of California许可授权。 UNIX是在美国和其它国家注册 的商标,经X/Open Company, Ltd. 独家许可授权。

Sun、 Sun Microsystems、 Sun 徽标、 AnswerBook2、 docs.sun.com、 OpenBoot PROM、 Sun Fire 和 Solaris 是 Sun Microsystems, Inc.在美国和其它国家的商标、注册商标或服务标记。所有的SPARC商标均按许可证使用,是SPARC International, Inc.在美国和其它国家的商标或注册商标。带有SPARC商标的产品均基于由Sun Microsystems, Inc. 开发的 体系结构。

OPEN LOOK 和 Sun™ 图形用户界面是由 Sun Microsystems, Inc. 为其用户和许可证持有人开发的。 Sun 承认 Xerox 在为计 算机行业研究和开发可视或图形用户界面方面所作出的先行努力。 Sun 以非独占方式从 Xerox 获得 Xerox 图形用户界面 的许可证,该许可证涵盖实施OPEN LOOK GUI且遵守Sun的书面许可协议的许可证持有人。

本资料按 "现有形式"提供,不承担明确或隐含的条件、陈述和保证,包括对特定目的的商业活动和适用性或非侵害 性的任何隐含保证,除非这种不承担责任的声明是不合法的。

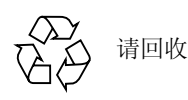

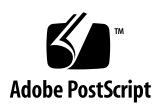

目录

[前言](#page-10-0) xi [阅读本书之前](#page-10-1) xi [本书结构](#page-10-2) xi 使用 [UNIX](#page-11-0)命令 xii [排印约定](#page-11-1) xii Shell[提示符](#page-12-0) xiii [相关文档资料](#page-12-1) xiii 访问 Sun[联机文档资料](#page-13-0) xiv Sun[欢迎您提出宝贵意见](#page-13-1) xiv

1. Sun Fire 15K[服务器系统上的](#page-14-0) SMS 1.2 1

[简介](#page-15-0) 2

[准备重新安装](#page-16-0) 3

[执行重新安装](#page-16-1) 3

#### [准备升级](#page-17-0) 4

[执行类型](#page-18-0) 1安装 5

[执行类型](#page-19-0) 2安装 6

下载 [SMS](#page-20-0)软件 7

▼ 从 Web[下载软件](#page-20-1) 7

▼ 从 [CD-ROM](#page-21-0)下载软件 8

备份 [SMS](#page-21-1)环境 8

 $4\%$  [SMS](#page-21-2) 环境 8

在备用SC上执行 Solaris[操作环境的类型](#page-22-0) 1安装或升级 9

▼ 安装或升级 Solaris操作环境 10

安装 SMS[软件包](#page-23-0) 10

▼ 使用 [Web Start](#page-23-1) 安装 SMS软件包 10

▼ [手动安装](#page-29-0) SMS软件包 16

在备用SC[上恢复](#page-32-0) SMS配置 19

▼ 恢复 [SMS](#page-32-1)配置 19

在备用SC[上配置](#page-34-0) MAN 网络 21

[使用](#page-34-1) smsconfig(1M)命令配置管理网络(MAN) 21 在备用SC上执行 Solaris[操作环境的类型](#page-39-0) 2升级 26

▼ 升级 Solaris[操作环境](#page-39-1) 26

[将控制权切换到备用](#page-39-2)SC 26

▼ [将控制权切换到备用](#page-39-3)SC 26 更新备用 SC和系统板上的 [Flash PROM 2](#page-40-0)7

▼ 更新 [Flash PROM](#page-40-1) 27

[重新安装或升级原先的主](#page-42-0) SC 29

▼ [重新安装或升级原先的主](#page-42-1) SC 29

在原先的主 SC上执行Solaris[操作环境的类型](#page-43-0) 1安装或升级 30

▼ [安装或升级](#page-43-1) Solaris操作环境 30

[在原先的主](#page-43-2) SC上安装SMS 1.2 软件 30

▼ 安装 [SMS 1.2](#page-43-3) 软件 30

[在原先的主](#page-43-4) SC上恢复SMS 配置 30

▼ 恢复 [SMS](#page-43-5)配置 30

[在原先的主](#page-46-0) SC上配置MAN网络 33

▼ [使用](#page-46-1) smsconfig(1M)命令配置管理网络(MAN) 33 在原先的主 SC上执行Solaris[操作环境的类型](#page-51-0) 2升级 38

▼ 升级 Solaris[操作环境](#page-51-1) 38

[重新引导原先的主](#page-51-2) SC 38

▼ [重新引导原先的主](#page-51-3) SC 38 在原先的主 SC上更新[Flash PROM](#page-52-0) 39

▼ 更新 [Flash PROM](#page-52-1) 39

启用主SC (SC1)[上的故障转移功能](#page-53-0) 40

▼ [启用故障转移](#page-53-1) 40

向 SMS[添加用户](#page-53-2) 40

▼ 将用户添加到SMS [组并配置目录访问权限](#page-55-0) 42 [创建域](#page-57-0) 44

▼ [在系统控制器上建立新域](#page-57-1) 44

▼ [激活域](#page-59-0) 46

▼ [启动域控制台](#page-60-0) 47

[为域设置和安装](#page-61-0) Solaris操作环境 48

▼ [在系统控制器上设置网络安装服务器](#page-62-0) 49

▼ [将域设置为安装客户机](#page-62-1) 49

▼ [在域上安装](#page-63-0) Solaris操作环境 50

▼ 为域设置 [OpenBoot PROM](#page-64-0)环境变量 51 [已取消配置的域](#page-65-0) 52

▼ [配置域网络](#page-66-0) 53

[增补程序](#page-67-0) 54

▼ [禁用故障转移功能](#page-67-1) 54

[安装其它的软件包](#page-69-0) 56

▼ [安装其它的软件包](#page-69-1) 56 [网络时间协议](#page-71-0)(NTP) 58

▼ 配置 NTP [软件包](#page-71-1) 58

[停止和启动](#page-71-2) SMS 58

- [手动停止和重新启动](#page-71-3) SMS 58 通过 NFS 装入 [CD-ROM](#page-73-0) 60
- ▼ 将备用SC上的SMS [软件包与主](#page-73-1) SC共享 60
- 2. [System Management Services 1.2](#page-76-0) 发行说明 63

[已知限制](#page-76-1) 63

[常见问题](#page-77-0) 64

[系统控制器外部网络配置](#page-77-1) 64

IPSec[的配置](#page-77-2) 64

[硬件](#page-78-0) 65

SMS[文档资料注意事项](#page-78-1) 65

[位置](#page-78-2) 65

[文档资料勘误表](#page-78-3) 65

[手册页](#page-79-0) 66

[已修正的](#page-80-0)SMS 1.2 错误 67

[setkeyswitch](#page-80-1)在出现错误时返回表示成功的代码 (错误ID 4430866) 67 [板测试状态在故障转移后丢失 \(错误](#page-80-2) ID 4431636) 67 [无法打开控制台会话 \(错误](#page-80-3)ID 4447218) 67 [dsmd](#page-81-0) 可能会使域保持关闭状态 (错误 ID 4448476) 68 [frad](#page-81-1)消息中出现怪异字符 (错误ID 4466020) 68 SMS CLI 必须撤除 platsvc [的权限 \(错误](#page-81-2) ID 4477169) 68 [showdate](#page-81-3)的权限与权限表和手册页中的说明不符 (错误 ID 4477357) 68 [showcomponent](#page-81-4)的用法消息需要更新 (错误 ID 4477464) 68 [用平台权限运行](#page-82-0) showkeyswitch 时失败 (错误ID 4477473) 69 [esmd](#page-82-1) 在启动时显示错误的电源信息 (错误 ID 4479317) 69

SMS [需要更好地处理锁定超时问题 \(错误](#page-82-2)ID 4484180) 69 [smsconnectsc](#page-82-3)应不支持 "-q" 选项 (错误 ID 4484857) 69 [setkeyswitch on](#page-82-4)在等待开机自检启动时应提供通知 (错误 ID 4485413) 69 [esmd](#page-83-0)无法正常关闭域 (错误 ID 4487091) 70 [在](#page-83-1)esmd停止后复制PICL FRU树中的树枝节点 (错误ID 4488053) 70 [域日志文件已被邮箱消息填满 \(错误](#page-83-2) ID 4488179) 70 [xir](#page-83-3)输出锁定错误消息 (错误 ID 4488549) 70 SC成为主 SC[之前的错误消息 \(错误](#page-83-4) ID 4489856) 70 有时 SC[不能成为主](#page-83-5) SC (错误 ID 4489958) 70 [相关](#page-84-0) /etc文件应用 smsbackup 备份 (错误 ID 4490943) 71 [dsmd](#page-84-1)循环试图清除记录停止计数 (错误ID 4492052) 71 [不能定期执行文件再生操作 \(错误](#page-84-2)ID 4496790) 71 [ssd](#page-84-3)应在 SMS 就绪时进行记录 (错误ID 4529989) 71 [故障转移错误](#page-84-4) 71

[addboard](#page-84-5)命令在被故障转移中断后挂起 (错误 ID 4459812) 71 在以前的备用SC 上启动SMS[过程中出现域](#page-85-0) Dstop错误 (错误ID [4469482](#page-85-0)) 72

[管理网络错误](#page-85-1) 72

[smsconfig](#page-85-2)无法正确地处理 IPv6地址 (错误 ID 4411113) 72 [smsconfig](#page-85-3)允许 IPv4和 IPv6混合使用 (错误 ID 4411819) 72 [smsconfig](#page-85-4)应当设置相应的操作系统变量 (错误 ID 4434696) 72 [mand](#page-85-5)无法处理 IPv6地址 (错误ID 4486879) 72

SMS 1.2[软件错误](#page-86-0) /缺陷 73

[setkeyswitch](#page-86-1)在执行 Control-c操作后挂起 (错误 ID 4349640) 73 [esmd](#page-86-2)警告和错误未出现在相关的域日志中 (错误 ID 4382784) 73 [kmd](#page-86-3)无法删除域上的安全关联 (错误 ID 4403149) 73 使用 I2[网络时出现套接字错误 \(错误](#page-86-4) ID 4472333) 73

[dsmd](#page-87-0)应从检查点继续执行ASR 步骤 (错误ID 4477381) 74

执行 DR [期间出现故障转移之后,](#page-87-1) rcfgadm 命令失败 (错误ID 4478467) 74

[esmd](#page-87-2)不应在电源打开或关闭时记录 hPCI盒式磁带拆除和插入的消息 (错误 ID 4483155) 74

[在操作系统级并行启动](#page-87-3) 8个域时, mld泄露8K (错误 ID 4497251) 74

如果 ASR在 OBP [中引导失败,](#page-88-0) dsmd应提高下次运行的自检级别 (错误 ID 4513721) 75

[dsmd](#page-88-1)在 SMS启动时识别域节点名较慢 (错误ID 4514742) 75

未显示SC机架ID (错误 [ID 4515072](#page-88-2)) 75

未使用[Frame Manager LED](#page-88-3) 来标识问题 (错误ID 4515074) 75

[在执行](#page-89-0) setkeyswitch off过程中出现 hwad错误(错误 ID 4524488) 76

[使用了](#page-89-1)-o unassign选项时, rcfgadm退出并返回错误,并且可用组件列 表中无 SB (错误 ID 4530028) 76

[关于已连接的控制台最大数目的错误消息 \(错误](#page-90-0)ID 4530492) 77

电源指示错误的 SC0[状态 \(备用\)\(错误](#page-90-1) ID 4533114) 77

[dsmd](#page-90-2)内核转储后有时会丢失恢复状态 (错误 ID 4533133) 77

[若电源关闭,](#page-91-0) smsconnectsc无法连接到其它SC (错误 ID 4533385) 78

[esmd](#page-91-1) 对 WCI 温度使用了错误的阈值, 因此它将无法及时关闭 (错误 ID 4533897) 78

kmd policy.cf中的注释容易让人误解 (错误ID 4545879) 78

[disablecomponent](#page-91-3)和 enablecomponent手册页未包含对 wPCI板上的 Paroli模块的支持 (错误ID 4546763) 78

当Paroli [的某个电压值超出范围时,](#page-92-0) esmd关闭其电源失败 (错误 ID 4548844) 79

[当](#page-92-1)MAN.cf文件中包含不兼容性时, SMS1.2不应恢复到 1.1版本 (错误ID 4554667) 79

故障转移期间, 如主 SC 电源关闭, 时钟设置不正确 (错误 ID 4554753) 79 [crontab](#page-92-3)项包含错误的命令路径 (错误 ID 4586065) 79 [重新引导域可能导致突发故障 \(错误](#page-93-0) ID 4587418) 80

[dsmd](#page-93-1) 保持对不再存在的线程的 tmd 锁定 (错误 ID 4587746) 80

[console](#page-93-2)(1m)手册页中关于 -e转义符的列表不正确 (错误 ID 4592909) 80

[hwad](#page-93-3) 在锁定超时后执行内核转储 (错误 ID 4593197) 80

[pcd](#page-93-4)未再生到备用 SC (错误 ID 4614577) 80

若将 CP降级至与备用SC和故障转移关联的 CSB, DARB[中断将被打断 \(错](#page-94-0) 误 [ID 4616931](#page-94-0)) 81

[由于](#page-94-1) dxs 的原因导致域获取 OK 提示符失败 (错误 ID 4617560) 81

[showplatform](#page-94-2)在成功时返回错误代码 (错误ID 4618917) 81

[当](#page-94-3)dsmd从平台电源故障恢复时,域开机自检数次失败 (错误ID 4619655) 81

[showplatform](#page-95-0)(1m)手册页在状态列表中遗漏 "Domain Down" (错误ID 4620748) 82

[esmd](#page-95-1)可降低风扇速度,尽管它已检测到热传感器 (错误 ID 4620872) 82

[添加或删除用户的](#page-95-2) smsconfig手册页选项不完全 (错误ID 4626077) 82

[cmdsync](#page-95-3)命令在故障转移禁用时不起作用 (错误 ID 4626440) 82

当以 platadmn [身份调用](#page-96-0) -c assign 为时, addboard返回 EACCES 错误(错 误 ID 4627926) 83

[fomd](#page-96-1) (主 SC)可占用 CPU时间的 90% (错误 ID 4628484) 83

[osdTimeDeltas](#page-96-2)从fomd sys datasync.cf中丢失 (错误ID 4628978) 83

[在试图引导](#page-96-3) 18个域时, dsmd保持锁定 (错误ID 4629474) 83

[当没有激活的域时,系统板的 "](#page-97-0)Attach Ready"状态必须清除 (错误 ID [4629480](#page-97-0)) 84

SMS 软件从SMS1.1 [升级后将无法启动 \(错误](#page-97-1) ID 4632095) 84

[smsbackup](#page-97-2)只接受绝对路径名 (错误 ID 4633179) 84

[Management Network \(MAN\)](#page-98-0) 错误 85

[在通过网络安装过程中出现](#page-98-1)MAN驱动程序错误消息 (错误ID [4368815](#page-98-1)) 85

MAN[驱动程序配置功能应在](#page-98-2)sysidtool部分中可用 (错误 ID 4469050) 85

域的 MAN [配置在用另一个域的引导磁盘引导该域时出现问题 \(错误](#page-98-3) ID [4482112](#page-98-3)) 85

[用](#page-98-4)smsconfig -m安装的域上配置的 MAN I1网络 IP 地址不能反映域的 变化 (错误 ID 4484851) 85

故障转移后 I1 [联网出现延迟 \(错误](#page-99-0) ID 4627984) 86

[已修复的其它错误](#page-99-1) 86

[卷管理器 \(错误](#page-99-2) ID 4355643) 86

[内存错误 \(错误](#page-99-3) ID 4457384) 86

域上的 NTP 与 SC [不同步 \(错误](#page-99-4) ID 4467470) 86

IPMP[无法识别](#page-100-0)eri1路径组 (错误ID 4469112) 87

[其它错误](#page-100-1) 87

IP RPUT DLPI错误 (错误 ID 4419505) 87

[ohci](#page-101-0)驱动程序不接收 SOF中断 (错误ID 4485012) 88

[索引](#page-102-0) 89

## <span id="page-10-0"></span>前言

本指南包含首次安装System Management Services (SMS) 1.2 软件的操作指导和发行 说明。这里介绍的 SMS初始安装指导和升级指导同样适用于 Sun Fire™ 15K服务器 系统。

## <span id="page-10-1"></span>阅读本书之前

本指南适用于在 UNIX® 系统, 尤其是在基于 Solaris™ 操作环境的系统方面有经验 的 Sun Fire 系统管理员。如果不具备这些知识,请首先阅读随本系统一起提供的 Solaris用户和系统管理员文档资料,并考虑进行 UNIX系统管理培训。

下一代Sun Fire服务器系列的所有成员都可以配置为松散耦合群集。但是, Sun Fire群集配置的系统管理问题暂不在本文档讨论范围之内。

### <span id="page-10-2"></span>本书结构

本指南包括以下几章:

[第一章](#page-14-1)介绍如何重新安装和升级 System Management Services (SMS)软件。

[第二章](#page-76-2)包含 SMS发行说明。

## <span id="page-11-0"></span>使用UNIX命令

本文档可能没有包括有关基本 UNIX命令和过程 (例如关闭系统、引导系统和配置 设备)的信息。

有关此类信息,请参见以下资料:

- 《*Solaris Handbook for Sun Peripherals*》
- 用于 Solaris 软件环境的联机文档资料
- 系统附带的其它软件文档资料

## <span id="page-11-1"></span>排印约定

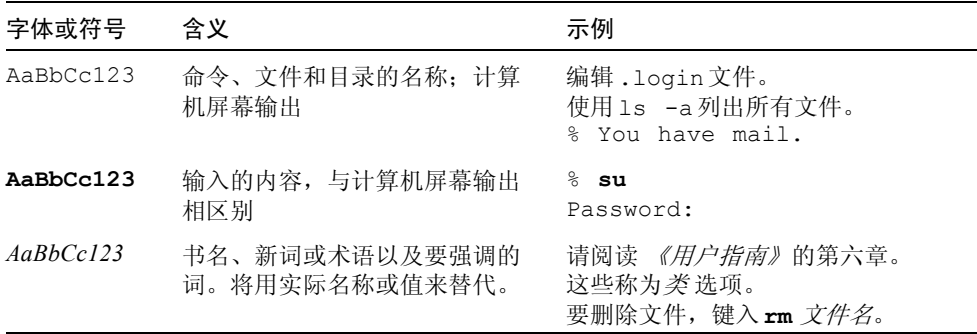

## Shell提示符

<span id="page-12-0"></span>

<span id="page-12-1"></span>

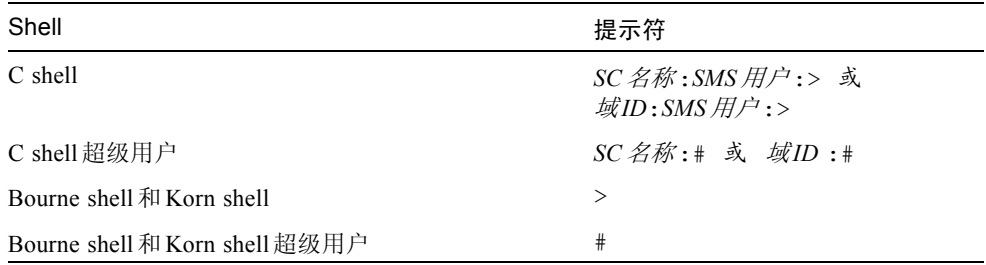

## 相关文档资料

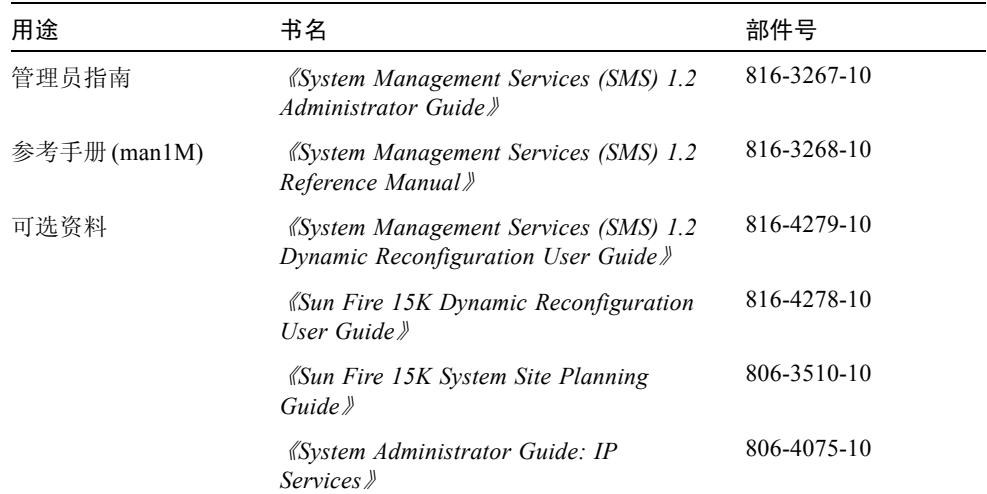

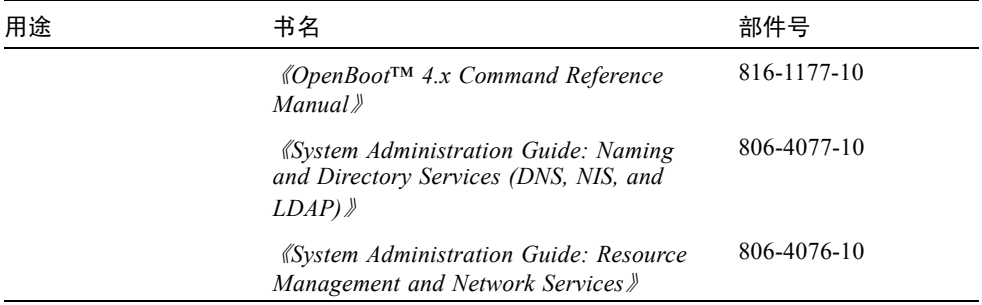

## <span id="page-13-0"></span>访问Sun联机文档资料

以下网址包含有大量的 Sun系统文档资料: http://www.sun.com/products-n-solutions/hardware/docs Solaris文档资料的全集和许多其它文档位于: http://docs.sun.com

## <span id="page-13-1"></span>Sun欢迎您提出宝贵意见

Sun致力于提高文档资料的质量,并十分乐意收到您的意见和建议。可以将您的意 见通过电子邮件发送给 Sun:

docfeedback@sun.com

请在电子邮件的主题行中包含文档的部件号 (816-4675-10)。

## <span id="page-14-1"></span><span id="page-14-0"></span>Sun Fire 15K服务器系统上的SMS 1.2

本章包含有关在 Solaris 9操作环境下重新安装和升级System Management Services 1.2软件的指导。这些指导也适用于Sun Fire 15K 服务器系统。

SMS的重新安装和升级过程主要是设置用于确认权限信息的组ID 以及设置和运行 控制脚本,这些脚本在 Solaris操作环境引导时启动 SMS。

本章包括以下内容:

- 从 Web[下载软件](#page-20-1)
- 从 [CD-ROM](#page-21-0)下载软件
- 备份 [SMS](#page-21-2)环境
- 使用 [Web Start](#page-23-1) 安装 SMS 软件包
- [手动安装](#page-29-0) SMS 软件包
- 恢复 [SMS](#page-32-1) 配置
- 升级 Solaris [操作环境](#page-39-1)
- 使用 smsconfiq(1M)[命令配置管理网络](#page-34-1)(MAN)
- 更新 [Flash PROM](#page-40-1)
- [启用故障转移](#page-53-1)
- [激活域](#page-59-0)
- [启动域控制台](#page-60-0)
- [在系统控制器上设置网络安装服务器](#page-62-0)
- [将域设置为安装客户机](#page-62-1)
- [在域上安装](#page-63-0) Solaris操作环境
- 为域设置 [OpenBoot PROM](#page-64-0) 环境变量
- [配置域网络](#page-66-0)
- [禁用故障转移功能](#page-67-1)
- [安装其它的软件包](#page-69-1)
- 配置 NTP [软件包](#page-71-1)
- [手动停止和重新启动](#page-71-3)SMS

<span id="page-15-0"></span>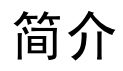

SMS 1.2 从 Solaris 8 02/02 版本开始可用。该版本 (SMS 1.2\_s8) 不可在 Solaris 9 05/02 版本下运行。而此版本的 SMS 1.2 (SMS 1.2\_s9) 将不可在 Solaris 8 02/02 版 本下运行。

SMS软件包在服务器的两个磁盘上各自使用大约18 GB的磁盘空间。下表列出了 SMS软件在各个分区中占用空间的总大小。

#### 表1-1 SMS软件所需分区大小的近似值

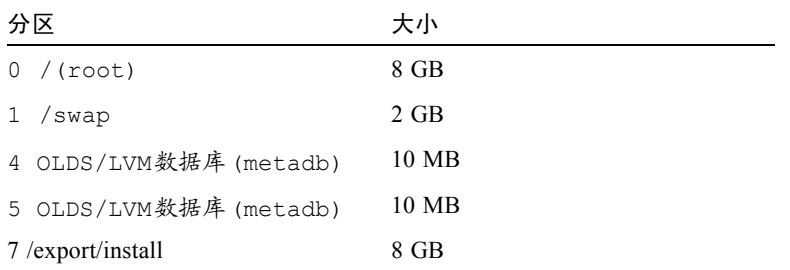

SMS 需要使用两个驱动器分区,这两个分区至少应有10 MB 的空间专用于存储每 个元设备的静态数据库副本。

以下各节包含了重新安装和升级过程的概述,这些过程需要用到其它出版物和文件 中的有关章节。开始重新安装或升级之前,应确保您有下列出版物和印刷品:

- 《*Solaris 9*安装指南》 *(* 《*Solaris 9 Installation Guide*》 *)*
- 《*Sun Fire™ 15K System Site Planning Guide*》

重新配置 MAN网络时,请参考 《*Sun Fire 15K Site Planning Guide*》。

■ /etc/group文件的一份副本。

重新添加用户组时,请打印一份 /etc/group文件作为参考。此文件在重新 安装或升级过程中不会恢复,必须重新创建。若您将更改用户组成员,则可忽 略它。

■ 请查看 *《Solaris 9 (SPARC Platform Edition) Release Notes》、《Sun 硬件的Solaris 9* 发行说明补充资料》和www.sunsolve.com,以获得有关发行的最新信息、最 新消息及可用的增补程序。

注意 – 必须在主SC 和备用 SC上运行相同版本的 SMS。

注意 – 在重新安装SMS 软件前,必须先应用 Solaris操作系统所需的任何增补程序。

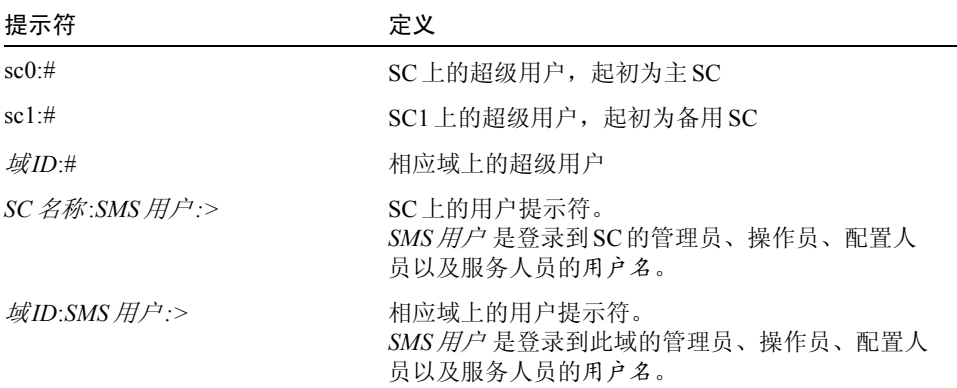

以下是本指南中出现的相关提示符示例:

### <span id="page-16-0"></span>准备重新安装

在您收到 Sun Fire 15K 系统时, 它已预装了用于 Solaris 9 的 SMS 1.2 (SMS 1.2 s9) 软件。本节的重新安装指导假定您的系统已运行在 Solaris 9 05/02操作环境下。

### <span id="page-16-1"></span>执行重新安装

要重新安装 SMS 软件,您需要执行以下过程:

- 下载 SMS 1.2 s9软件包。请参见第 7 页的 "从 Web [下载软件"](#page-20-1)或第 8 页的 "从 CD-ROM[下载软件"。](#page-21-0)
- 备份 SMS 软件。请参见第 8 [页的 "备份](#page-21-1) SMS 环境"。

在主SC (SC0) 上关闭故障转移功能。

在备用 SC (SC1)上停止SMS。

使用smsbackup命令备份当前 SMS 软件。

- 在备用 SC (SC1) 上安装 SMS 1.2\_s9 软件包。请参见第 10 [页的"使用](#page-23-1) Web Start 安 装 SMS [软件包"或](#page-23-1)第16[页的 "手动安装](#page-29-0) SMS 软件包"。
- 在备用 SC 上恢复 SMS 1.2 配置。第19 [页的 "在备用](#page-32-0) SC 上恢复 SMS 配置"。
- 在备用 SC 上配置 MAN 网络。第21 [页的 "在备用](#page-34-0) SC 上配置 MAN 网络"。
- 在备用 SC 上配置 SMS 用户组。请参见第40页的"向 SMS [添加用户"。](#page-53-2)
- 将控制权切换到备用 SC。请参见第26页的"将控制权切换到备用 SC"。
- 重新安装原先的主 SC。请参见第 29 [页的 "重新安装或升级原先的主](#page-42-0) SC"。 使用smsbackup 命令在原先的主SC (SC0)上备份当前 SMS软件。

在原先的主 SC 上安装 SMS 1.2\_s9 软件包。

- 在原先的主 SC (SC0)上恢复 SMS 1.2 配置。请参见第 30 页的 "在原先的主 SC上恢 复SMS [配置"](#page-43-4)。
- 在原先的主 SC上配置 MAN 网络。 请参见第 33 页的 "在原先的主 SC 上配置 MAN [网络"。](#page-46-0)
- 为原先的主 SC 配置 SMS 用户组。请参见第40页的"向 SMS [添加用户"。](#page-53-2)
- 重新引导原先的主 SC (SC0)。请参见第 38 [页的 "重新引导原先的主](#page-51-2) SC"。
- 在新的主 SC (SC1)上开启故障转移功能。请参见第40页的"启用主 SC (SC1)上 [的故障转移功能"](#page-53-0)。

要开始重新安装,请继续执行第 7[页的 "下载](#page-20-0) SMS 软件"。

### <span id="page-17-0"></span>准备升级

下表高度概述了单个SC 上SMS 软件的可能组合及其升级步骤:

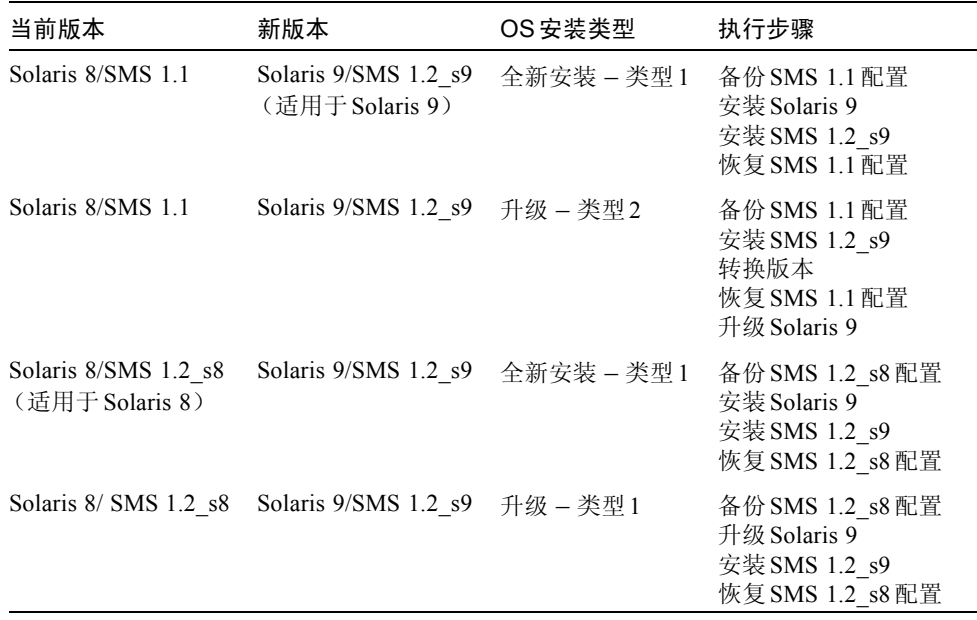

注意 – 在此用于Solaris 9的SMS 1.2版本中, smsversion不支持到SMS 1.1或 SMS 1.2\_s8 的返回。要返回到 SMS 1.1 或 SMS 1.2\_s8, 您必须返回到*适当的* Solaris 8 操作环境。

### <span id="page-18-0"></span>执行类型1安装

要将带 SMS 1.1 或 1.2\_s8 软件的 Solaris 8 操作环境*全新安装* 为带 SMS 1.2\_s9 软件的 Solaris 9 操作环境; 或将带 SMS 1.2 软件的 Solaris 8 升级, 您将要执行下列过程:

- 下载 SMS 1.2\_s9软件包。请参见第 7 页的 "从 Web [下载软件"](#page-20-1)或第 8 页的 "从 CD-ROM[下载软件"。](#page-21-0)
- 备份 SMS 软件。请参见第 8 [页的 "备份](#page-21-1) SMS 环境"。

在主SC (SC0) 上关闭故障转移功能。

在备用 SC (SC1)上停止SMS。

使用smsbackup命令备份当前 SMS 软件。

■ 在备用 SC 上全新安装或升级 Solaris 操作环境。

请参考 《*Solaris 9*安装指南》 *(* 《*Solaris 9 Installation Guide*》 *)* 以获取详细的安 装指导。

- 在备用 SC (SC1) 上安装 SMS 1.2\_s9 软件包。请参见第 10 [页的"使用](#page-23-1) Web Start 安 装 SMS [软件包"或](#page-23-1)第16页的"手动安装 SMS 软件包"。
- 在备用 SC上恢复 SMS 1.1或 SMS 1.2 配置。 请参见第 19 [页的"在备用](#page-32-0) SC上恢复 SMS [配置"。](#page-32-0)
- 在备用 SC 上配置 MAN 网络。请参见第 21 [页的"在备用](#page-34-0) SC 上配置 MAN 网络"。
- 在备用 SC (SC1) 上配置 SMS 用户组。请参见第 40 页的 "向 SMS [添加用户"](#page-53-2)。
- 将控制权切换到备用 SC。请参见第 26 [页的 "将控制权切换到备用](#page-39-2) SC"。
- 在新的主 SC上更新 SC 和 CPU Flash PROM。 请参见第 27 页的 "更新备用 SC 和系 统板上的 [Flash PROM](#page-40-0)"。
- 重新安装或升级原先的主 SC (SC0)。请参见第29[页的 "重新安装或升级原先的](#page-42-0)  $\pm$  [SC](#page-42-0)".

使用smsbackup命令在原先的主SC (SC0)上备份当前 SMS 软件。

在原先的主SC (SC0) 上全新安装或升级 Solaris操作环境。请参考 《*Solaris 9*安 装指南》 *(* 《*Solaris 9 Installation Guide*》 *)* 以获取详细的安装指导。

在原先的主SC (SC0) 上安装 SMS 1.2\_s9软件包。

- 在原先的主 SC (SC0)上恢复 SMS 1.1 或 SMS 1.2 配置。 请参见第 30 页的 "在原先 的主 SC[上恢复](#page-43-4)SMS 配置"。
- 在原先的主 SC上配置 MAN 网络。请参见第33[页的"在原先的主](#page-46-0) SC上配置 MAN [网络"。](#page-46-0)
- 为原先的主 SC 配置 SMS 用户组。请参见第 40 页的 "向 SMS [添加用户"。](#page-53-2)
- 重新引导原先的主 SC (SC0)。请参见第 38 [页的 "重新引导原先的主](#page-51-2) SC"。
- 在原先的主 SC上更新 SC Flash PROM。请参见第 39 页的 "在原先的主 SC上更新 [Flash PROM](#page-52-0)"。
- 在新的主 SC (SC1)上开启故障转移功能。请参见第40页的"启用主 SC (SC1)上 [的故障转移功能"](#page-53-0)。

要开始类型 1升级,请继续执行第7 [页的 "下载](#page-20-0) SMS软件"。

### <span id="page-19-0"></span>执行类型2安装

要将 Solaris 8和 SMS 1.1 软件 *升级* 到 Solaris 9 操作环境和 SMS 1.2 软件,请执行下 列过程:

- 下载 SMS 1.2\_s9软件包。请参见第 7 页的 "从 Web [下载软件"](#page-20-1)或第 8 页的 "从 CD-ROM[下载软件"。](#page-21-0)
- 备份 SMS 软件。请参见第8页的"备份 SMS 环境"。

在主SC (SC0) 上关闭故障转移功能。

在备用 SC (SC1)上停止SMS。

使用smsbackup 命令备份当前 SMS 软件。

- 在备用 SC (SC1)上安装 SMS 1.2\_s9 软件包。请参见第 10[页的"使用](#page-23-1) Web Start 安 装 SMS [软件包"或](#page-23-1)第16页的"手动安装 SMS 软件包"。
- 恢复 SMS 1.1 配置。请参见第19 [页的 "在备用](#page-32-0) SC 上恢复 SMS 配置"。 在备用 SC (SC1)上将版本从 SMS 1.1转换至 SMS 1.2。

在备用 SC上恢复 SMS 1.1配置。

- 在备用 SC (SC1) 上配置 MAN 网络。请参见第 21 页的 "在备用 SC 上配置 MAN 网 [络"。](#page-34-0)
- 为备用 SC (SC1) 配置 SMS 用户组。请参见第40页的"向 SMS [添加用户"](#page-53-2)。
- 升级到Solaris 9操作环境。请参考《*Solaris 9*安装指南》*(*《*Solaris 9 Installation Guide*》 *)* 以获取详细的安装指导。
- 将控制权切换到备用 SC。请参见第26页的"将控制权切换到备用 SC"。
- 在新的主SC上更新SC和CPU Flash PROM。 请参见第27[页的"更新备用](#page-40-0)SC和系 统板上的 [Flash PROM](#page-40-0)"。
- 重新安装原先的主 SC。请参见第 29 [页的 "重新安装或升级原先的主](#page-42-0) SC"。

使用smsbackup 命令在原先的主SC (SC0)上备份当前 SMS软件。

在原先的主SC (SC0) 上安装 SMS 1.2\_s9 软件包。

■ 在原先的主 SC上恢复 SMS 1.1 配置。请参见第 30 [页的 "在原先的主](#page-43-4) SC 上恢复 SMS[配置"。](#page-43-4)

在原先的主SC 上将版本从 SMS 1.1转换至 SMS 1.2。

在原先的主SC (SC0) 上恢复 SMS 1.1配置。

- 在原先的主 SC (SC0)上配置 MAN 网络。请参见第33 [页的"在原先的主](#page-46-0) SC 上配置 MAN[网络"。](#page-46-0)
- 为原先的主 SC (SC0)配置 SMS 用户组。请参见第40页的 "向 SMS [添加用户"](#page-53-2)。
- 升级到Solaris 9操作环境。请参考《*Solaris 9*安装指南》*(*《*Solaris 9 Installation Guide*》 *)* 以获取详细的安装指导。
- 重新引导原先的主 SC (SC0)。第 38 [页的 "重新引导原先的主](#page-51-2) SC"。
- 更新主SC (SC0)上的Flash PROM。请参见第39[页的"在原先的主](#page-52-0)SC上更新Flash [PROM](#page-52-0)"。
- 在主 SC (SC0)上开启故障转移功能。请参见第40[页的 "启用主](#page-53-0) SC (SC1)上的故 [障转移功能"](#page-53-0)。

要开始类型 2升级,请继续执行第7 [页的 "下载](#page-20-0) SMS软件"。

### <span id="page-20-0"></span>下载SMS软件

可从 Web 或 Sun Computer Systems Supplement CD 上获得 SMS 软件。

<span id="page-20-1"></span>▼ 从 Web 下载软件

- 1. 使用 Web 浏览器进入http://www.sun.com/servers/sw/。
- 2. 单击链接 "System Management Services (SMS)"。
- 3. 单击链接Click here to download。 随之将下载名称为 sms\_1\_2\_sparc.zip的文件。
- 4. 以超级用户身份登录到 SC。
- 5. 将目录切换至下载软件所在的位置:

sc1:# **cd** */*下载目录

6. 键入如下命令解压缩下载的文件:

sc1:# **unzip sms\_1\_2\_sparc.zip**

SMS 1.2 软件包位于 / $\overline{F$ 载目录/sms 1 2 sparc/System Management Services 1.2/Product 中。

7. 继续执行第 8[页的 "备份](#page-21-1)SMS环境"。

#### <span id="page-21-0"></span>▼ 从 CD-ROM 下载软件

- 1. 将Software Supplement for the Solaris 9 05/02 Operating Environment CD-ROM 插入 CD-ROM 驱动器中。 等待卷管理器装入 CD-ROM。 SMS 1.2软件包位于 /cdrom/cdrom0/System\_Management\_Services\_1.2/Product中。
- 2. 作为超级用户登录到系统控制器。
- 3. 切换至Product安装目录:

sc1: # **cd /cdrom/cdrom0/System\_Management\_Services\_1.2/Product**

<span id="page-21-1"></span>4. 继续执行第 8[页的 "备份](#page-21-1)SMS环境"。

### 备份SMS环境

如果该 SC上有正在运行的 SMS 环境, 则应在试图重新安装 SMS 软件前执行以下操 作:

<span id="page-21-2"></span>▼ 备份 SMS 环境

在主 SC上:

1. 确保配置是稳定的。

稳定意味着在重新安装或升级的过程中没有正在运行的命令并且无硬件更改。

- 2. 以具有platadmn权限的用户身份登录到主 SC。
- 3. 禁止故障转移功能:

sc0:# **/opt/SUNWSMS/bin/setfailover off**

在备用SC上:

- 1. 以超级用户身份登录到备用SC。
- 2. 在备用SC (SC1)上停止SMS:

sc1:# **/etc/init.d/sms stop**

3. 在备用SC上备份系统。

在进行其它步骤前运行smsbackup命令,或者获取可从磁盘访问的 smsbackup 文件 (sms\_backup.X.X.cpio)的最新副本。

sc1:# **/opt/SUNWSMS/bin/smsbackup** 目录名

其中:

目录名 是创建备份文件所在的目录的名称。目录名 需文件的绝对路径。此文件可 以驻留在系统、所连网络或磁带设备上任何您对其具有读 /写权限的目录中。如果 未指定任何*目录名*,则将在/var/tmp下创建备份文件。

指定的*目录名* 必须是以 UFS 文件系统装入的。指定一个 TMPFS 文件系统, 例如 /tmp,将导致 smsbackup 失败。如果不能确定*目录名* 是否是以 UFS 文件系统装 入的,请键入:

sc1:# **/usr/bin/df -F ufs** 目录名

UFS 文件系统将返回目录信息。任何其它类型的文件系统将返回警告信息。

### <span id="page-22-0"></span>在备用SC上执行Solaris操作环境的类型1安装或 升级

注意 – 仅当执行类型 1 安装时执行此操作。否则, 继续执行第10[页的 "安装](#page-23-0) SMS [软件包"。](#page-23-0)

▼ 安装或升级 Solaris 操作环境

1. 根据 Solaris安装指导,安装或升级Solaris 9操作环境。请参考 《*Solaris 9*安装指 南》 *(* 《*Solaris 9 Installation Guide*》 *)* 以获取详细的安装指导。

以下各节中的说明假定系统在运行Solaris 9 05/02操作环境的Entire Distribution (完整发行版)软件组 (或更高的版本)。 SMS 1.2\_s9不可在软 件版本*低* 于 Solaris 9 05/02或软件组*少* 于 Entire Distribution(完整发行版) 的条件下运行。应根据各增补程序的指导应用所有相关的增补程序。

<span id="page-23-0"></span>2. 一旦操作环境已成功安装,请继续执行第10 [页的 "安装](#page-23-0) SMS软件包"。

### 安装SMS软件包

要安装 SMS 软件包,请按照过程第10 页的"使用 Web Start 安装 SMS 软件包"或 第16页的"手动安装 SMS 软件包"中介绍的步骤操作。

#### <span id="page-23-1"></span>▼ 使用 Web Start 安装 SMS 软件包

可以用Web Start 执行从Web或 CD-ROM的重新安装。

- 1. 以超级用户身份登录到备用SC。
- 2. 将DISPLAY环境变量设置为当前主机。

对于 sh $(1)$ 或 ksh $(1)$ , 键入:

```
sc1: # DISPLAY=主机名:0
sc1: # export DISPLAY
```
其中:

*主机名* 是用于图形化显示 Web Start 的计算机的主机名。 对于 $csh(1)$ , 键入:

sc1: # **setenv DISPLAY** 主机名**:0.0**

其中:

主机名 是用于图形化显示 Web Start的计算机的主机名。

3. 将目录切换至SMS 1.2软件包所在的位置:

■ 如果是从 Web下载的软件安装:

```
sc1: # cd /下载目录/sms_1_2_sparc/
```
■ 如果是从 CD-ROM 安装软件:

```
sc1: # cd /cdrom/cdrom0
```
4. 输入以下命令启动 Web Start:

sc1: # **./installer**

出现 "Welcome"屏幕:

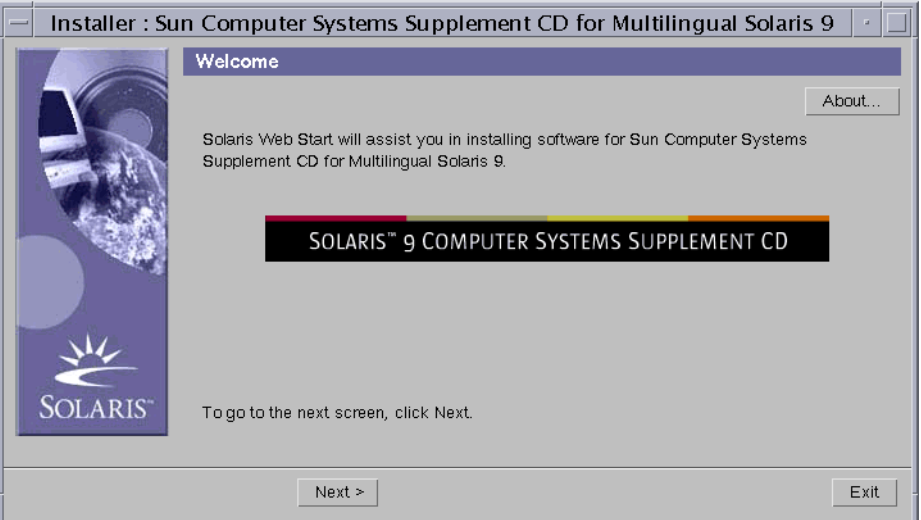

#### 5. 单击 "下一个 (Next)"。

显示 "Locale"对话框:

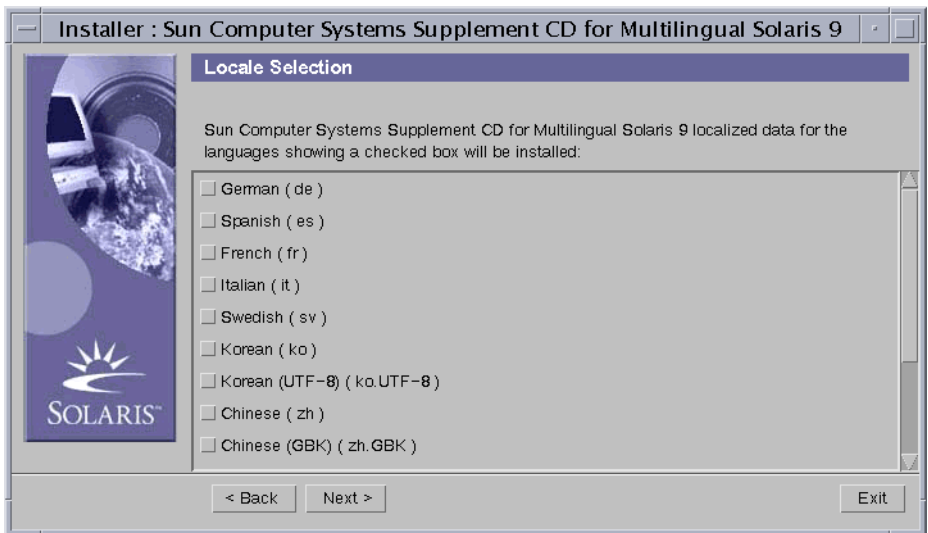

不选中任何方框时,缺省值为 "English"。对于任何其它语言环境,请在单击 "下一个 (Next)"之前选择适当的方框。

6. 单击 "下一个 (Next)"。

显示出 "Select Type of Install" 对话框:

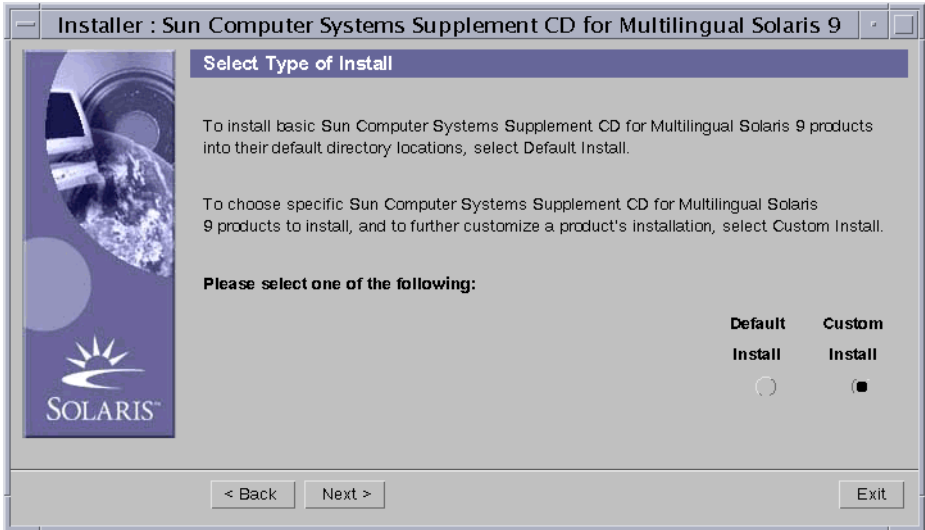

7. 选择 "定制安装 (Custom Install)"。

使用自定义安装将仅安装您选定的产品。

8. 单击 "下一个 (Next)"。

显示 "Product Selection"对话框:

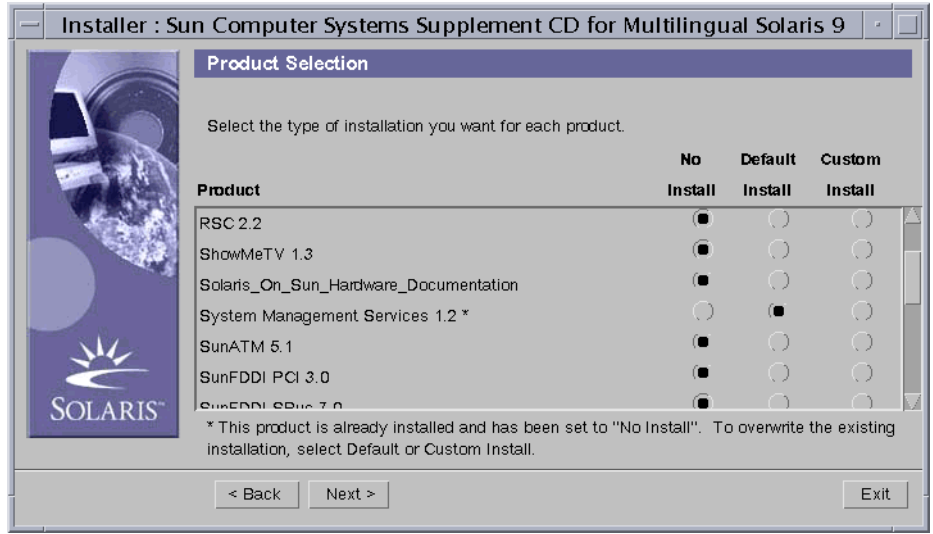

确保除SMS 之外,所有产品都选中 "No Install"。为SMS选择 "Default Install"。

9. 单击 "下一个 (Next)"。

显示 "Ready to Install" 对话框:

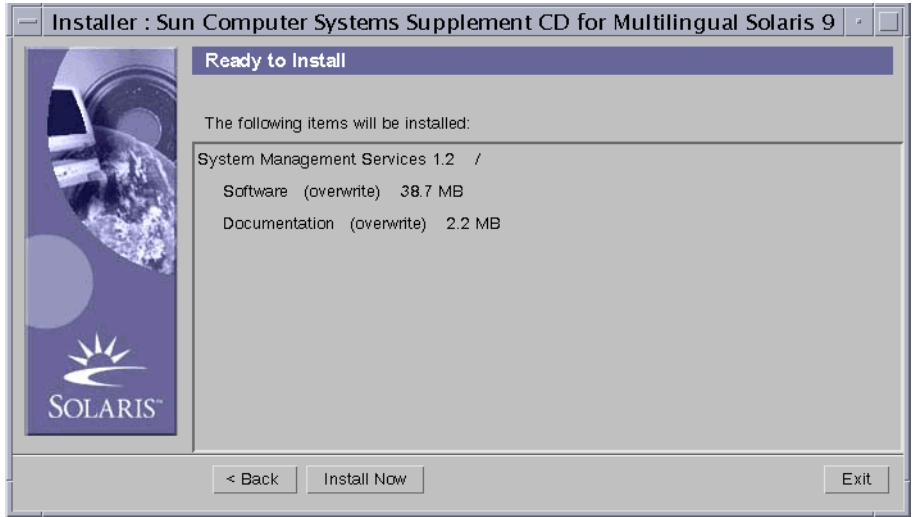

10. 验证是否有足够的磁盘空间,能符合 "Ready to Install"对话框内所显示的要求。

注意 – Web Start会将联机 System Management Services (SMS) Reference Manual页 (手册页)自动安装到/opt/SUNWSMS/man/sman1m下。为避免冲突,请勿 更改 此位置。

#### 11. 单击 "现在安装 (Install Now)"按钮。

出现 "Installing"屏幕:

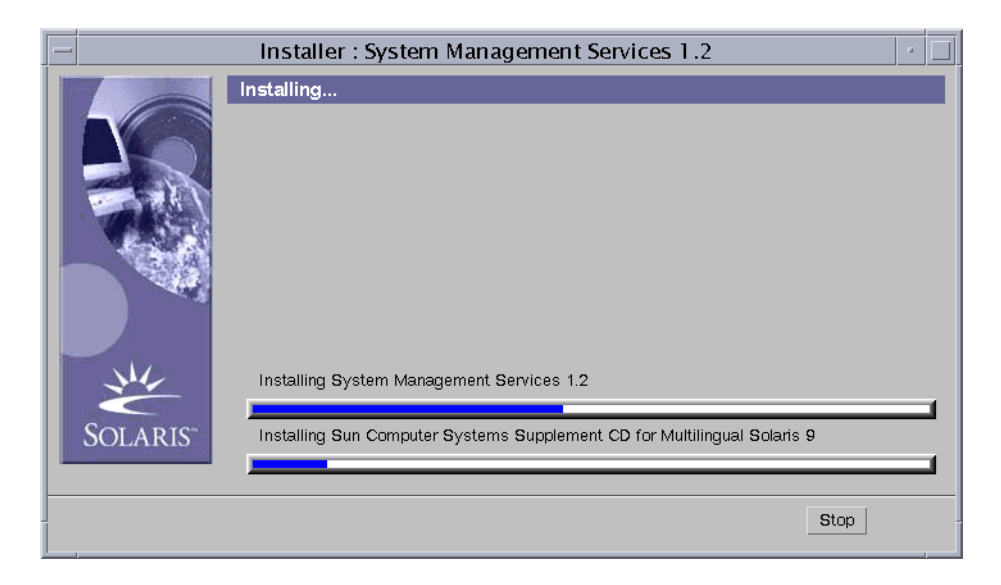

等待安装完成并显示 "Installation Summary"对话框。

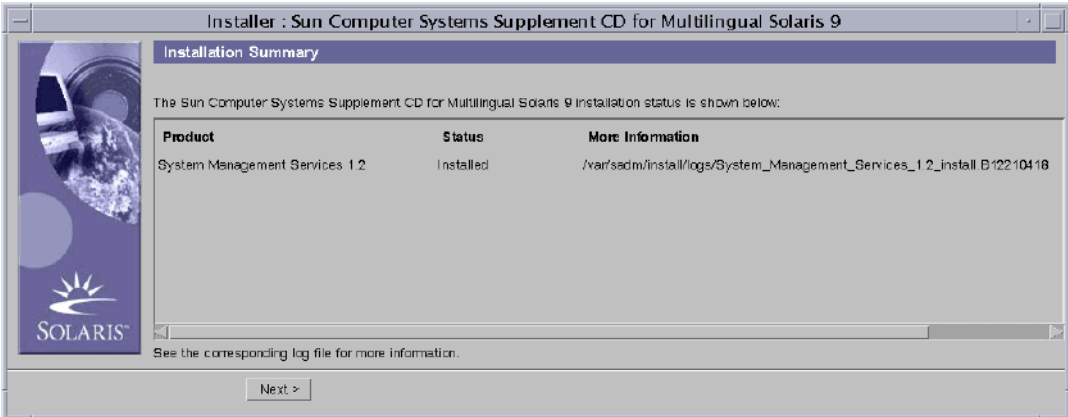

#### 12. 单击 "下一个 (Next)"。

显示 "Additional Information"对话框:

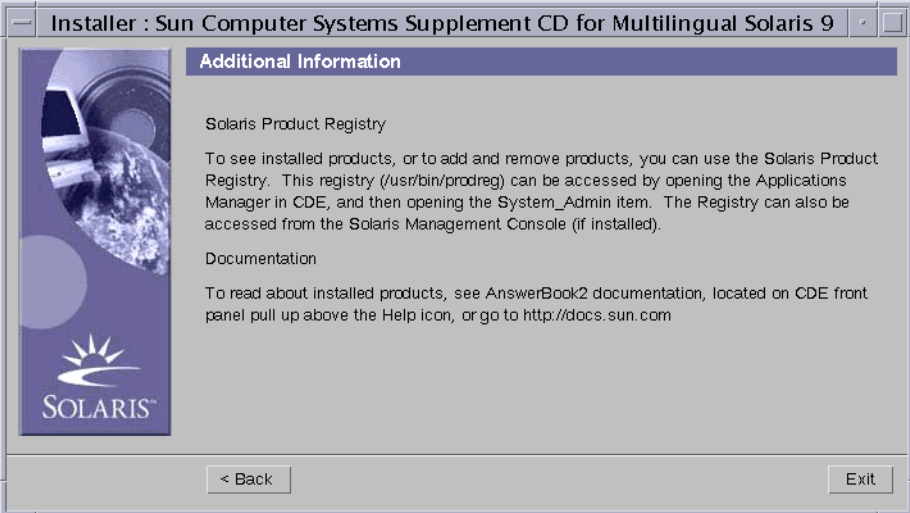

- 13. 单击 "退出 (Exit)"。
- 14. 继续执行第 19 [页的 "恢复](#page-32-1) SMS配置"。

#### <span id="page-29-0"></span>▼ 手动安装 SMS 软件包

- 1. 以超级用户身份登录到备用SC。
- 2. 将目录切换至SMS 1.2软件包所在的位置:
	- 如果是用从 Web 下载的软件安装, 键入:

sc1: # **cd /**下载目录**/sms\_1\_2\_sparc/System\_Management\_Services\_1.2/Product**

■ 如果是从 CD-ROM 安装软件; 将 Solaris 9 05/02 Supplemental CD 置于 SC0 CD-ROM驱动器中,然后键入:

sc1: # **cd /cdrom/cdrom0/System\_Management\_Services\_1.2/Product**

注意 – pkgadd(1M)命令会将联机 System Management Services (SMS) Reference Manual页 (手册页)自动安装到 /opt/SUNWSMS/man/sman1m下。为避免冲突, 请勿 更改此位置。

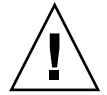

3. 至关重要的一点是: 请*首先* 安装 SUNSMSr 软件包, 然后 安装 SUNWSMSop 软件 包。在安装了这两个软件包之后,可以按任何方便的顺序安装其它的所有软件包。

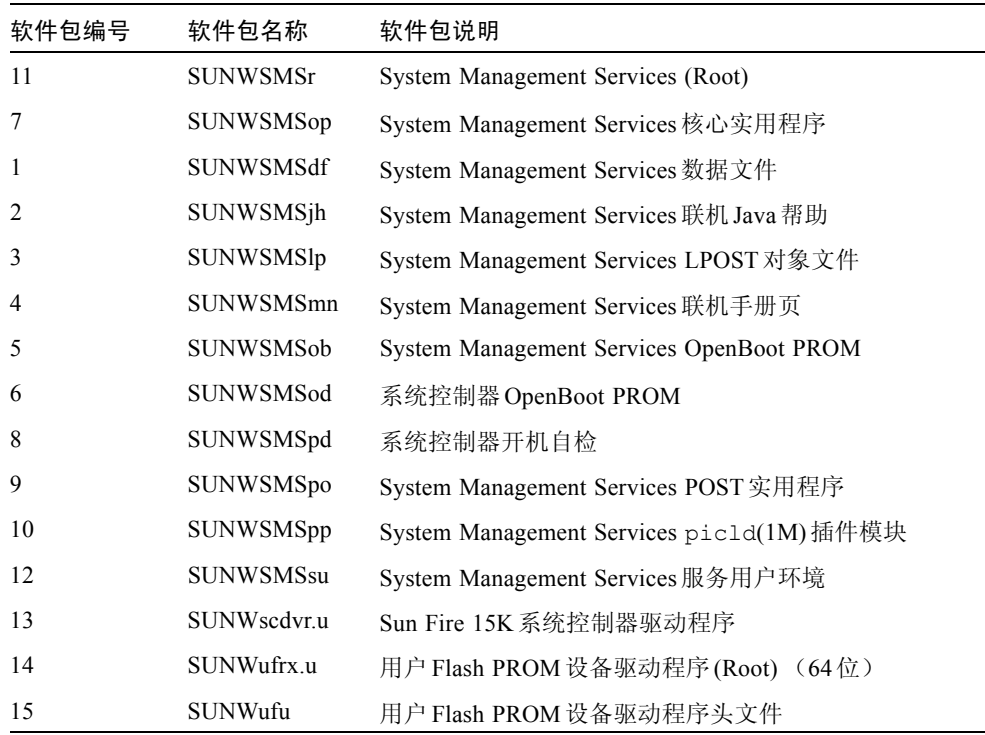

4. 使用 pkgadd(1M) 命令添加软件包。

sc1: # **pkgadd -d .**

系统显示可用软件包列表。

```
The following packages are available:
1 SUNWSMSdf System Management Services Data Files
        (sparc) 1.2.0,REV=2001
 2 SUNWSMSjh System Management Services On-Line Javahelp
        (sparc) 1.2.0,REV=2001
3 SUNWSMSlp System Management Services LPOST object files
        (sparc) 25.0.0,REV=2.0.0
 4 SUNWSMSmn System Management Services On-Line Manual Pages
        (sparc) 1.2.0,REV=2001
5 SUNWSMSob System Management Services OpenBoot PROM 
         (sparc) 1.2.0,REV=2001
6 SUNWSMSod System Controller OpenBoot PROM
        (sparc) 1.2.0,REV=2001
7 SUNWSMSop System Management Services Core Utilities
        (sparc) 1.2.0,REV=2001
8 SUNWSMSpd System Controller Power On Self Test
        (sparc) 1.2.0,REV=2001
9 SUNWSMSpo System Management Services POST Utilities
        (sparc) 1.2.0,REV=2001
10 SUNWSMSpp System Management Services picld(1M) Plug-in Module
         (sparc) 1.2.0,REV=2001
11 SUNWSMSr System Management Services, (Root)
        (sparc) 1.2.0,REV=2001
12 SUNWSMSsu System Management Services Service User Environment
        (sparc) 1.2.0,REV=2001
13 SUNWscdvr.u Sun Fire 15K System Controller drivers
        (sparc) 1.2.0,REV=2001
14 SUNWufrx.u User Flash PROM Device Driver (64-bit), (Root)
        (sparc) 2.0,REV=2001
15 SUNWufu User Flash PROM Device Driver Header Files
        (sparc) 2.0,REV=2001
```
#### 5. 输入希望安装的软件包的编号,用逗号分隔。

在本例中,11和 7分别代表SUNSMSr和 SUNWSMSop,它们必须列在第一和第二的 位置处。

```
Select package(s) you wish to process (or 'all' to process all 
packages). (default: all) [?,??,q]: 11,7,1-6,8-10,12-15
```
6. 对出现的所有有关软件包安装的问题都回答 y (是)。

7. 验证所有的软件包都已安装完毕。

```
sc1: # pkginfo -c SMS
```
sc1: # **pkginfo -i SUNWufrx SUNWufu**

8. (可选)列出任何只完成部分安装的软件包的名称。

```
sc1: # pkginfo -p
```
删除并重新安装所列出的任何软件包。如果问题还未解决,请与您的Sun服务代表 联系。

- 9. 您已经完成了软件包的手动安装。
- 10. 继续执行第 19 [页的 "恢复](#page-32-1) SMS配置"。

### 在备用SC上恢复SMS配置

#### <span id="page-32-1"></span><span id="page-32-0"></span>▼ 恢复 SMS 配置

1. 恢复 SMS 配置。

对于重新安装或类型 1 安装:

运行 smsrestore 以恢复 smsbackup 文件, 然后继续执行第21 页的"使用 smsconfig(1M) [命令配置管理网络](#page-34-1) (MAN)"。

sc1:# **/opt/SUNWSMS/bin/smsrestore** 文件名

其中:

文件名 是备份文件的绝对路径,它是由 smsbackup(1M) 命令创建的。文件名 必 须包含该文件的完整路径名。此文件可以驻留在系统、所连网络或磁带设备上的 任何位置。如果没有指定任何文件名,将收到错误消息。

注意 – 一旦 smsrestore 命令执行结束, 您将看到下列消息: "Please set the desired SMS failover state." 请忽略此消息。

#### 对于类型 2 安装:

先运行 smsversion, 然后运行 smsrestore。

```
sc1:#/opt/SUNWSMS/bin/smsversion 
smsversion: Active SMS version <1.1> 
smsversion: SMS version 1.1 installed smsversion: 
SMS version 1.2 installed
Please select from one of the following installed SMS versions. 
1) 1.1 
2) 1.2 
3) Exit
Select version: 2
You have selected SMS Version 1.2
Is this correct? [y,n] y
smsversion: Upgrading SMS from <1.1> to <1.2>.
To move to a different version of SMS an archive of
critical files will be created. What is the name of
the directory or tape device where the archive will be stored? 
[/var/tmp][return]
smsversion: Backup configuration file created: 
/var/tmp/sms_backup.1.1.cpio
smsversion: Switching to target version <1.2>.
smsversion: New Version <1.2> Active
smsversion: Active SMS version <1.2>
To use the previous SMS configuration settings type: 
smsrestore /var/tmp/sms backup.1.1.cpio
NOTE: When switching to another SMS version, the user must choose
  (via use of smsrestore) to restore the configuration settings
  from the previously active version.
```
sc1:# **/opt/SUNWSMS/bin/smsrestore** 文件名

其中:

文件名是备份文件的绝对路径,它是由 smsbackup(IM) 命令创建的。文件名必 须包含该文件的完整路径名。此文件可以驻留在系统、所连网络或磁带设备上的 任何位置。如果没有指定任何文件名,将收到错误消息。

注意 – 一旦 smsrestore 命令执行结束, 您将看到下列消息: "Please set the desired SMS failover state." 请忽略此消息。

2. 继续执行第 21 页的 "使用smsconfig(1M)[命令配置管理网络](#page-34-1)(MAN)"。

### 在备用SC上配置MAN网络

<span id="page-34-1"></span><span id="page-34-0"></span>▼ 使用 smsconfig(1M) 命令配置管理网络 (MAN)

要正确配置管理网络,您需要执行以下操作:

- 运行 **smsconfig -m**
- 编辑/etc/nsswitch.conf
- 编辑 Solaris 名称软件。
- 重新引导 SC。
- 1. 确保您已阅读并填好了 《*Sun Fire™ 15K System Site Planning Guide*》中的信息。

注意 – 使用 "NONE"作为*网络 ID* 可以将域排除在 I1 网络配置之外。这仅适用于 I1网络。

- 2. 请阅读smsconfig(1M) 手册页。
- 3. 以超级用户身份登录到备用SC。
- 4. 要显示、查看或更改管理网络设置,键入:

sc1: # **/opt/SUNWSMS/bin/smsconfig -m**

5. 根据您在 《*Sun Fire™ 15K System Site Planning Guide*》中为站点收集的信息回答 问题。

在下例中,显示的是IPv4,接受了Solaris 9 05/02 Supplemental CD提供的缺省设 置。 IPv6网络示例稍有不同。其中将没有对netmasks的提示信息,并且除 /etc/hosts外,还将修改 /etc/ipnodes。

注意 – 下例中的IP 地址只是示例而已。请参考 《*Sun Fire™ 15K System Site Planning Guide*》获取所在网络中的有效 IP地址。外部网络中,每个SC上的故障转 移、 hme0 和eri1的 IP 地址必须唯一。两个SC具有相同的动态 IP地址。

有关 smsconfig -m的更多信息,请参考《*System Management Services (SMS) 1.2 Administrator Guide*》的 "MAN Configuration"一节及smsconfig手册页。

#### sc1: # **smsconfig -m**

```
The platform name identifies the entire host machine to the SMS
 software.The platform name occupies a different name space than
 domain names (hostnames of bootable systems). 
What is the name of the platform this SMS will service [sun15]?
sun15
Configuring the External Network for Community C1
Do you want to define this Community? [y,n] y
Enter NICs associated with community C1 [hme0 eri1]: [Return]
Enter Logical/Floating IP hostname for community C1 [sun15-sc-
C1]:[Return]
Enter IPMP IP address for sun15-sc-C1:10.1.1.50
Enter Netmask for community C1: 255.255.255.0
Enter IPMP hostname for community C1 failover address [sun15-sc0-
C1-failover]:[Return]
Enter IPMP IP address for sun15-sc0-C1-failover:10.1.1.51
Enter IPMP hostname for hme0 [sun15-sc0-hme0]:[Return]
Enter IPMP IP address for hme0: 10.1.1.52
Enter IPMP hostname for eri1 [sun15-sc0-eri1]:[Return]
Enter IPMP IP address for sun15-sc0-eri1: 10.1.1.53
Hostname IP Address (platform=sun15)
-------- ----------
sun15-sc-C1 10.1.1.50
sun15-sc0-C1-failover 10.1.1.51
sun15-sc0-hme0 10.1.1.52
sun15-sc0-eri1 10.1.1.53
Do you want to accept these network settings? [y,n] y
Configuring the External Network for Community C2
Do you want to define this Community? [y,n] n
Configuring I1 Management Network - 'I1' is the Domain to SC MAN.
MAN I1 Network Identification
```
```
Enter the IP network number (base address) for the I1 network: 
10.2.1.0
Enter the netmask for the I1 MAN network 
[255.255.255.224]:[Return]
Hostname IP Address (platform=sun15)
-------- ----------
netmask-i1 255.255.255.224
sun15 - sc-11 10.2.1.1sun15-a 10.2.1.2
sun15-b 10.2.1.3
sun15-c 10.2.1.4
sun15-d 10.2.1.5
sun15-e 10.2.1.6
sun15-f 10.2.1.7
sun15-g 10.2.1.8
sun15-h 10.2.1.9
sun15-i 10.2.1.10
sun15-j 10.2.1.11
sun15-k 10.2.1.12
sun15-1 10.2.1.13
sun15-m 10.2.1.14
sun15-n 10.2.1.15
sun15-o 10.2.1.16
sun15-p 10.2.1.17
sun15-q 10.2.1.18
sun15-r 10.2.1.19
Do you want to accept these network settings? [y,n] y
Configuring I2 Management Network - 'I2' is for SC to SC MAN.
MAN I2 Network Identification
Enter the IP network number (base address) for the I2 network: 
10.3.1.0
Enter the netmask for the I2 MAN network 
[255.255.255.252]:[Return] 
Hostname IP Address (platform=sun15)
-------- ---------- 
netmask-i2 255,255,255,252
sun15-sc0-i2 10.3.1.1
sun15-sc1-i2 10.3.1.2
Do you want to accept these settings? [y,n] y
Creating /.rhosts to facilitate file propagation...done
MAN Network configuration modified!
```

```
Changes will take effect on next reboot.
The following changes are about to be applied to the "/etc/hosts"
hosts file.
----------------------
ADD: 10.2.1.2 sun15-a #smsconfig-entry#
ADD: 10.2.1.3 sun15-b #smsconfig-entry#
ADD: 10.2.1.4 sun15-c #smsconfig-entry#
ADD: 10.2.1.5 sun15-d #smsconfig-entry#
ADD: 10.2.1.6 sun15-e #smsconfig-entry#
ADD: 10.2.1.7 sun15-f #smsconfig-entry#
ADD: 10.2.1.8 sun15-g #smsconfig-entry#
ADD: 10.2.1.9 sun15-h #smsconfig-entry#
ADD: 10.2.1.10 sun15-i #smsconfig-entry#
ADD: 10.2.1.11 sun15-j #smsconfig-entry#
ADD: 10.2.1.12 sun15-k #smsconfig-entry#
ADD: 10.2.1.13 sun15-l #smsconfig-entry#
ADD: 10.2.1.14 sun15-m #smsconfig-entry#
ADD: 10.2.1.15 sun15-n #smsconfig-entry#
ADD: 10.2.1.16 sun15-o #smsconfig-entry#
ADD: 10.2.1.17 sun15-p #smsconfig-entry#
ADD: 10.2.1.18 sun15-q #smsconfig-entry#
ADD: 10.2.1.19 sun15-r #smsconfig-entry#
ADD: 10.2.1.1 sun15-sc-i1 #smsconfig-entry#
ADD: 10.1.1.50 sun15-sc-C1 #smsconfig-entry#
ADD: 10.1.1.51 sun15-sc0-C1-failover #smsconfig-entry#
ADD: 10.1.1.52 sun15-sc0-hme0 #smsconfig-entry#
ADD: 10.1.1.53 sun15-sc0-eri1 #smsconfig-entry#
ADD: 10.3.1.1 sun15-sc0-i2 #smsconfig-entry#
ADD: 10.3.1.2 sun15-sc1-i2 #smsconfig-entry#
----------------------
Update the hosts file, "/etc/hosts", with these changes? [y,n] y
Hosts file "/etc/hosts" has been updated.
The following information is about to be applied to the 
"/etc/netmasks" file.
----------------------
ADD network: 10.1.1.50, mask: 255.255.255.0
ADD network: 10.2.1.0, mask: 255.255.255.224
ADD network: 10.3.1.0, mask: 255.255.255.224
----------------------
Update the netmasks file, "/etc/netmasks", with these changes? 
[y,n] y
Netmasks files "etc/netmasks" has been updated.
sc1:#
```
注意 – 使用smsconfig -m命令对某一 SC上的网络配置进行更改后,必须在另一 SC上进行同样的更改。网络配置不会自动再生。

- 6. 为 SMS配置名称服务。
- 7. 以超级用户身份登录到 SC。
- $8.$  编辑 /etc/nsswitch.conf 文件。
	- a. password、 group、 hosts、 netmasks和 ethers的第一项应是 files。接 着,列出其它正在使用的名称服务,例如nis或DNS。

下面的示例显示了 /etc/nsswitch.conf文件的部分正确内容。数据库项的查 找顺序是先查files,然后查找名称服务。

```
sc1: # vi /etc/nsswitch.conf
...
passwd: files nis
group: files nis
...
hosts: files nis
...
netmasks: files nis
...
ethers: files nis
...
```
注意 – smsconfig会自动用 SC上所有专用主机名称和逻辑地址更新文件 /etc/netmasks和/etc/inet/hosts。

- 9. 根据实际情况,更新您的 Solaris名称软件 (NIS、 NIS+、 DNS等)。
- 10. 应用所有的增补程序,除非在增补程序安装指导中注明不需安装。

请参见第 54[页的 "增补程序"](#page-67-0)。若不需要增补程序,请继续执行步骤11。

11. 配置 SMS组。请参见第42页的 "将用户添加到 SMS[组并配置目录访问权限"](#page-55-0)。

注意 – 为了正确设置 ACL, 您必须使用 smsconfig -a命令重新添加用户组。通 过手动对旧 /etc/group文件的编辑或复制,可限制或拒绝用户访问。

12. 添加用户到 SMS组后:

若您是在执行重新安装或类型 1安装,请继续执行第 26[页的 "将控制权切换到备](#page-39-0) 用[SC](#page-39-0)"。

若您是在执行类型 2安装,请继续执行第26 [页的 "升级](#page-39-1) Solaris操作环境"。

## 在备用SC上执行Solaris操作环境的类型2升级

注意 – 仅当执行类型 2安装时执行此操作。否则,继续执行第10[页的 "安装](#page-23-0)SMS [软件包"。](#page-23-0)

### <span id="page-39-1"></span>▼ 升级 Solaris 操作环境

1. 根据 Solaris安装指导,安装或升级Solaris 9操作环境。请参考 《*Solaris 9*安装指 南》 *(* 《*Solaris 9 Installation Guide*》 *)* 以获取详细的安装指导。

以下各节中的说明假定系统在运行Solaris 9 05/02操作环境的Entire Distribution (完整发行版)软件组 (或更高的版本)。 SMS 1.2\_s9不可在软 件版本*低* 于 Solaris 9 05/02或软件组*少* 于 Entire Distribution(完整发行版) 的条件下运行。应根据各增补程序的指导应用所有相关的增补程序。

2. 一旦操作环境已成功安装,请继续执行第26 [页的 "将控制权切换到备用](#page-39-0)SC"。

### 将控制权切换到备用SC

- <span id="page-39-0"></span>▼ 将控制权切换到备用 SC
	- 1. 以超级用户身份登录到主 SC (SC0)。
	- 2. 在主 SC上停止 SMS:

#### sc0:# **/etc/init.d/sms stop**

3. 登录到备用 SC (SC1)并转至 OpenBoot PROM 提示符下。

```
sc1:# shutdown -y -g0 -i0
...[系统消息]
ok
```
4. 引导备用 SC。

ok **boot**

为使更改生效,您必须重新引导 SC。重新引导系统后,网络配置到此已完成, SMS将启动,并且 SC1成为主SC。

5. 接下来:

对于重新安装,请继续执行第 29 [页的 "重新安装或升级原先的主](#page-42-0) SC"。 对于类型 1 或类型 2 安装, 请继续执行第 27 页的 "更新 [Flash PROM](#page-40-0)"。

# 更新备用SC和系统板上的Flash PROM

### <span id="page-40-0"></span>▼ 更新 Flash PROM

升级 SMS软件时,必须在主和备用SC上更新 SC的 Flash PROM。您还必须更新系 统板上的 CPU Flash PROM。应在创建系统权限后立即执行对 Flash PROM 的升级。 要运行flashupdate(1M)命令,您必须具有平台权限。

更新 Flash PROM对于软件重新安装并非必要。

注意 – 要更新 SC 的 PROM, 必须能够访问以下驱动程序:

```
sc0:# ls -l /dev/uflash*
lrwxrwxrwx 1 root other 62 Oct 16 20:30 /dev/uflash0 -> 
../devices/pci@1f,0/pci@1,1/ebus@1/flashprom@10,400000:uflash0
lrwxrwxrwx 1 root other 62 Oct 16 20:30 /dev/uflash0 -> 
../devices/pci@1f,0/pci@1,1/ebus@1/flashprom@10,400000:uflash0
```
注意 – 如果驱动程序不可用, 必须在每个 SC上以超级用户身份运行以下命令:

sc0:*#* **/usr/sbin/devfsadm -i uflash**

1. 以具有platadmn权限的用户身份登录到新的主SC。

2. 升级 SC的Flash PROM。

使用 flashupdate更新SC的 PROM。

```
sc1:SMS用户:> flashupdate -f /opt/SUNWSMS/firmware/SCOBPimg.di 
scx/fp0
sc1:SMS用户:> flashupdate -f /opt/SUNWSMS/firmware/SSCPOST.di 
scx/fp1
```
其中:

*x*为当前主SC的编号 (0|1)。

有关 flashupdate(1M)的更多信息,请参考 《*System Management Services (SMS) 1.2 Reference Manual*》或 flashupdate手册页。

3. 升级 CPU 的Flash PROM。

使用 flashupdate命令更新 CPU的 Flash PROM。

sc0:*SMS*用户:> **flashupdate -f /opt/SUNWSMS/hostobjs/sgcpu.flash** 位置

有关 flashupdate(1M)的更多信息,请参考 《*System Management Services (SMS) 1.2 Reference Manual*》或 flashupdate手册页。

4. 转到 OpenBoot PROM提示符下。

```
sc0:SMS用户:> su - 
password: [超级用户口令]
sc0:# shutdown -y -g0 -i0
...[系统消息]
ok
```
5. 重新引导SC。键入:

ok **boot**

6. 继续执行第 29 [页的 "重新安装或升级原先的主](#page-42-0) SC"。

# 重新安装或升级原先的主SC

- <span id="page-42-0"></span>▼ 重新安装或升级原先的主 SC
	- 1. 以超级用户身份登录到原先的主 SC。
	- 2. 在原先的主 SC (SC0) 上备份系统。

在进行其它步骤前运行smsbackup命令,或者获取可从磁盘访问的 smsbackup 文件 (sms backup.X.X.cpio)的最新副本。

sc0:# **/opt/SUNWSMS/bin/smsbackup** 目录名

其中:

目录名 是创建备份文件所在的目录的名称。目录名 需文件的绝对路径。此文件可 以驻留在系统、所连网络或磁带设备上任何您对其具有读 /写权限的目录中。如果 未指定任何*目录名*,则将在 /var/tmp 下创建备份文件。

指定的*目录名* 必须是以 UFS 文件系统装入的。指定一个 TMPFS 文件系统, 例如 /tmp,将导致 smsbackup 失败。如果不能确定*目录名* 是否是以 UFS 文件系统装 入的, 请键入:

sc0:# **/usr/bin/df -F ufs** 目录名

UFS 文件系统将返回目录信息。任何其它类型的文件系统将返回警告信息。

3. 接下来:

对于类型 1安装,请继续执行第 9页的 "在备用 SC上执行Solaris[操作环境的类型](#page-22-0)1 [安装或升级"](#page-22-0)。

对于重新安装或类型2安装,请继续执行第 30[页的 "在原先的主](#page-43-0) SC上安装 SMS 1.2[软件"](#page-43-0)。

# 在原先的主SC上执行Solaris操作环境的类型1安 装或升级

注意-仅当执行类型1安装时执行此操作。否则,继续执行第30[页的"在原先的主](#page-43-0) SC上安装[SMS 1.2](#page-43-0)软件"。

### ▼ 安装或升级 Solaris 操作环境

1. 根据 Solaris安装指导,安装或升级Solaris 9操作环境。请参考 《*Solaris 9*安装指 南》 *(* 《*Solaris 9 Installation Guide*》 *)* 以获取详细的安装指导。

以下各节中的说明假定系统在运行Solaris 9 05/02操作环境的Entire Distribution (完整发行版)软件组 (或更高的版本)。 SMS 1.2\_s9不可在软 件版本*低* 于 Solaris 9 05/02或软件组*少* 于 Entire Distribution(完整发行版) 的条件下运行。应根据各增补程序的指导应用所有相关的增补程序。

2. 一旦操作环境已成功安装,请继续执行第30 [页的 "安装](#page-43-1) SMS 1.2软件"。

## 在原先的主SC上安装SMS 1.2软件

### <span id="page-43-1"></span><span id="page-43-0"></span>▼ 安装 SMS 1.2 软件

1. 在原先的主 SC (SC0)上使用 Web Start或 CD-ROM 安装SMS软件包。

要在原先的主SC上安装 SMS软件,请参见第 10[页的 "使用](#page-23-1) Web Start 安装SMS 软 [件包"](#page-23-1)或第16页的"手动安装 SMS 软件包",并在所有有备用 SC 之处替换主 SC。

要在备用 SC上装入 CD-ROM, 请参见第60 [页的 "将备用](#page-73-0) SC上的 SMS 软件包与主 SC[共享"。](#page-73-0)

成功退出 Web Start 或完成所有软件包的手动安装后,请继续第30页的"恢复 SMS [配置"。](#page-43-2)

# 在原先的主SC上恢复SMS配置

### <span id="page-43-2"></span>▼ 恢复 SMS 配置

1. 在原先的主 SC 上恢复 SMS 配置。 对于重新安装和类型 1 安装:

运行 smsrestore。

sc0:#**/opt/SUNWSMS/bin/smsrestore** 文件名

其中:

 $\chi$ 件名是备份文件的绝对路径,它是由 smsbackup(1M) 命令创建的。文件名必 须包含该文件的完整路径名。此文件可以驻留在系统、所连网络或磁带设备上的 任何位置。如果没有指定任何文件名,将收到错误消息。

注意 – 一旦 smsrestore 命令执行结束, 您将看到下列消息: "Please set the desired SMS failover state." 请忽略此消息。

#### 对于类型 2 安装:

先运行 smsversion, 然后运行 smsrestore。

```
sc0:#/opt/SUNWSMS/bin/smsversion 
smsversion: Active SMS version <1.1> 
smsversion: SMS version 1.1 installed smsversion: 
SMS version 1.2 installed
Please select from one of the following installed SMS versions. 
1) 1.1 
2) 1.2 
3) Exit
Select version: 2
You have selected SMS Version 1.2
Is this correct? [y,n] y
smsversion: Upgrading SMS from <1.1> to <1.2>.
To move to a different version of SMS an archive of
critical files will be created. What is the name of
the directory or tape device where the archive will be stored? 
[/var/tmp][return]
smsversion: Backup configuration file created: 
/var/tmp/sms_backup.1.1.cpio
smsversion: Switching to target version <1.2>.
smsversion: New Version <1.2> Active
smsversion: Active SMS version <1.2>
To use the previous SMS configuration settings type: 
smsrestore /var/tmp/sms backup.1.1.cpio
NOTE: When switching to another SMS version, the user must choose
  (via use of smsrestore) to restore the configuration settings
  from the previously active version.
```
sc0:#**/opt/SUNWSMS/bin/smsrestore** 文件名

其中:

文件名是备份文件的绝对路径,它是由 smsbackup(IM) 命令创建的。文件名必 须包含该文件的完整路径名。此文件可以驻留在系统、所连网络或磁带设备上的 任何位置。如果没有指定任何文件名,将收到错误消息。

注意 – 一旦 smsrestore 命令执行结束, 您将看到下列消息: "Please set the desired SMS failover state." 请忽略此消息。

2. 继续执行第 33 页的 "使用smsconfig(1M)[命令配置管理网络](#page-46-0)(MAN)"。

# 在原先的主SC上配置MAN网络

<span id="page-46-0"></span>▼ 使用 smsconfig(1M) 命令配置管理网络 (MAN)

要正确配置管理网络,您需要执行以下操作:

- 运行 **smsconfig -m**
- 编辑/etc/nsswitch.conf
- 编辑 Solaris 名称软件。
- 重新引导 SC。
- 1. 确保您已阅读并填好了 《*Sun Fire™ 15K System Site Planning Guide*》中的信息。

注意 – 使用 "NONE"作为网络 *ID* 可以将域排除在 I1网络配置之外。这仅适用于 I1网络。

- 2. 请阅读smsconfig(1M) 手册页。
- 3. 以超级用户身份登录到原先的主 SC。
- 4. 要显示、查看或更改管理网络设置,键入:

sc0: # **/opt/SUNWSMS/bin/smsconfig -m**

5. 根据您在 《*Sun Fire™ 15K System Site Planning Guide*》中为站点收集的信息回答 问题。

在下例中,显示的是IPv4,接受了Solaris 9 05/02 Supplemental CD提供的缺省设 置。 IPv6网络示例稍有不同。其中将没有对netmasks的提示信息,并且除 /etc/hosts外,还将修改 /etc/ipnodes。

注意 – 下例中的IP 地址只是示例而已。请参考 《*Sun Fire™ 15K System Site Planning Guide*》获取所在网络中的有效IP 地址。外部网络中,每个 SC上的故障转 移、 hme0 和eri1的 IP 地址必须唯一。两个SC具有相同的动态 IP地址。

有关 smsconfig -m的更多信息,请参考《*System Management Services (SMS) 1.2 Administrator Guide*》的 "MAN Configuration"一节和smsconfig手册页。

#### sc1: # **smsconfig -m**

```
The platform name identifies the entire host machine to the SMS
 software.The platform name occupies a different name space than
 domain names (hostnames of bootable systems). 
What is the name of the platform this SMS will service [sun15]?
sun15
Configuring the External Network for Community C1
Do you want to define this Community? [y,n] y
Enter NICs associated with community C1 [hme0 eri1]: [Return]
Enter Logical/Floating IP hostname for community C1 [sun15-sc-
C1]:[Return]
Enter IPMP IP address for sun15-sc-C1:10.1.1.50
Enter Netmask for community C1: 255.255.255.0
Enter IPMP hostname for community C1 failover address [sun15-sc0-
C1-failover]:[Return]
Enter IPMP IP address for sun15-sc0-C1-failover:10.1.1.51
Enter IPMP hostname for hme0 [sun15-sc0-hme0]:[Return]
Enter IPMP IP address for hme0: 10.1.1.52
Enter IPMP hostname for eri1 [sun15-sc0-eri1]:[Return]
Enter IPMP IP address for sun15-sc0-eri1: 10.1.1.53
Hostname IP Address (platform=sun15)
-------- ----------
sun15-sc-C1 10.1.1.50
sun15-sc0-C1-failover 10.1.1.51
sun15-sc0-hme0 10.1.1.52
sun15-sc0-eri1 10.1.1.53
Do you want to accept these network settings? [y,n] y
Configuring the External Network for Community C2
Do you want to define this Community? [y,n] n
Configuring I1 Management Network - 'I1' is the Domain to SC MAN.
MAN I1 Network Identification
```

```
Enter the IP network number (base address) for the I1 network: 
10.2.1.0
Enter the netmask for the I1 MAN network 
[255.255.255.224]:[Return]
Hostname IP Address (platform=sun15)
-------- ----------
netmask-i1 255.255.255.224
sun15 - sc-11 10.2.1.1sun15-a 10.2.1.2
sun15-b 10.2.1.3
sun15-c 10.2.1.4
sun15-d 10.2.1.5
sun15-e 10.2.1.6
sun15-f 10.2.1.7
sun15-g 10.2.1.8
sun15-h 10.2.1.9
sun15-i 10.2.1.10
sun15-j 10.2.1.11
sun15-k 10.2.1.12
sun15-1 10.2.1.13
sun15-m 10.2.1.14
sun15-n 10.2.1.15
sun15-o 10.2.1.16
sun15-p 10.2.1.17
sun15-q 10.2.1.18
sun15-r 10.2.1.19
Do you want to accept these network settings? [y,n] y
Configuring I2 Management Network - 'I2' is for SC to SC MAN.
MAN I2 Network Identification
Enter the IP network number (base address) for the I2 network: 
10.3.1.0
Enter the netmask for the I2 MAN network 
[255.255.255.252]:[Return] 
Hostname IP Address (platform=sun15)
-------- ---------- 
netmask-i2 255,255,255,252
sun15-sc0-i2 10.3.1.1
sun15-sc1-i2 10.3.1.2
Do you want to accept these settings? [y,n] y
Creating /.rhosts to facilitate file propagation...done
MAN Network configuration modified!
```

```
Changes will take effect on next reboot.
The following changes are about to be applied to the "/etc/hosts"
hosts file.
----------------------
ADD: 10.2.1.2 sun15-a #smsconfig-entry#
ADD: 10.2.1.3 sun15-b #smsconfig-entry#
ADD: 10.2.1.4 sun15-c #smsconfig-entry#
ADD: 10.2.1.5 sun15-d #smsconfig-entry#
ADD: 10.2.1.6 sun15-e #smsconfig-entry#
ADD: 10.2.1.7 sun15-f #smsconfig-entry#
ADD: 10.2.1.8 sun15-g #smsconfig-entry#
ADD: 10.2.1.9 sun15-h #smsconfig-entry#
ADD: 10.2.1.10 sun15-i #smsconfig-entry#
ADD: 10.2.1.11 sun15-j #smsconfig-entry#
ADD: 10.2.1.12 sun15-k #smsconfig-entry#
ADD: 10.2.1.13 sun15-l #smsconfig-entry#
ADD: 10.2.1.14 sun15-m #smsconfig-entry#
ADD: 10.2.1.15 sun15-n #smsconfig-entry#
ADD: 10.2.1.16 sun15-o #smsconfig-entry#
ADD: 10.2.1.17 sun15-p #smsconfig-entry#
ADD: 10.2.1.18 sun15-q #smsconfig-entry#
ADD: 10.2.1.19 sun15-r #smsconfig-entry#
ADD: 10.2.1.1 sun15-sc-i1 #smsconfig-entry#
ADD: 10.1.1.50 sun15-sc-C1 #smsconfig-entry#
ADD: 10.1.1.51 sun15-sc0-C1-failover #smsconfig-entry#
ADD: 10.1.1.52 sun15-sc0-hme0 #smsconfig-entry#
ADD: 10.1.1.53 sun15-sc0-eri1 #smsconfig-entry#
ADD: 10.3.1.1 sun15-sc0-i2 #smsconfig-entry#
ADD: 10.3.1.2 sun15-sc1-i2 #smsconfig-entry#
----------------------
Update the hosts file, "/etc/hosts", with these changes? [y,n] y
Hosts file "/etc/hosts" has been updated.
The following information is about to be applied to the 
"/etc/netmasks" file.
----------------------
ADD network: 10.1.1.50, mask: 255.255.255.0
ADD network: 10.2.1.0, mask: 255.255.255.224
ADD network: 10.3.1.0, mask: 255.255.255.224
 ----------------------
Update the netmasks file, "/etc/netmasks", with these changes? 
[y,n] y
Netmasks files "etc/netmasks" has been updated.
sc1:#
```
6. 为SMS配置名称服务。

- 7. 以超级用户身份登录到 SC。
- 8. 编辑 /etc/nsswitch.conf文件。
	- a. password、 group、 hosts、 netmasks和 ethers的第一项应是 files。接 着,列出其它正在使用的名称服务,例如nis或DNS。

下面的示例显示了 /etc/nsswitch.conf文件的部分正确内容。数据库项的查 找顺序是先查files,然后查找名称服务。

```
sc0: # vi /etc/nsswitch.conf
...
passwd: files nis
group: files nis
...
hosts: files nis
...
netmasks: files nis
...
ethers: files nis
...
```
注意 – smsconfig会自动用 SC上所有专用主机名称和逻辑地址更新文件 /etc/netmasks和/etc/inet/hosts。

- 9. 根据实际情况,更新您的 Solaris名称软件 (NIS、 NIS+、 DNS等)。
- 10. 应用所有的增补程序,除非在增补程序安装指导中注明不需安装。 请参见第 54[页的 "增补程序"](#page-67-0)。若不需要增补程序,请继续执行步骤11。
- 11. 配置 SMS组。请参见第42页的 "将用户添加到 SMS[组并配置目录访问权限"](#page-55-0)。

注意 – 为了正确设置 ACL, 您必须使用 smsconfig -a命令重新添加用户组。通 过手动对旧 /etc/group文件的编辑或复制,可限制或拒绝用户访问。

12. 添加用户到 SMS组后:

对于重新安装和类型1安装,请继续执行第 38[页的 "重新引导原先的主](#page-51-0) SC"。 对于类型 2 安装, 请继续执行第 38 [页的 "升级](#page-51-1) Solaris 操作环境"。

# 在原先的主SC上执行Solaris操作环境的类型2升级

注意 – 仅当执行类型 2安装时执行此操作。否则,继续执行第10[页的 "安装](#page-23-0)SMS [软件包"。](#page-23-0)

### <span id="page-51-1"></span>▼ 升级 Solaris 操作环境

1. 根据 Solaris安装指导,升级Solaris 9操作环境。请参考 《*Solaris 9*安装指南》 *(* 《*Solaris 9 Installation Guide*》 *)* 以获取详细的安装指导。

以下各节中的说明假定系统在运行Solaris 9 05/02操作环境的Entire Distribution (完整发行版)软件组 (或更高的版本)。 SMS 1.2\_s9不可在软 件版本低于Solaris 9 05/02或软件组少于Entire Distribution (完整发行版) 的条件下运行。应根据各增补程序的指导应用所有相关的增补程序。

2. 继续执行第 38 [页的 "重新引导原先的主](#page-51-2) SC"。

# 重新引导原先的主SC

<span id="page-51-2"></span><span id="page-51-0"></span>▼ 重新引导原先的主 SC

- 1. 以超级用户身份登录到主 SC (SC0)。
- 2. 登录到原先的主 SC (SC0)并转至 OpenBoot PROM提示符下。

```
sc0:# shutdown -y -g0 -i0
...[系统消息]
ok
```
3. 引导原先的主SC。

ok **boot**

为使更改生效, 您必须重新引导 SC。一旦重新引导了系统, 网络配置即完成。

4. 接下来:

对于重新安装,请继续执行第 40[页的 "启用故障转移"。](#page-53-0) 对于类型 1 或类型 2 安装, 请继续执行第 39 页的 "更新 [Flash PROM](#page-52-0)"。

# 在原先的主SC上更新Flash PROM

### <span id="page-52-0"></span>▼ 更新 Flash PROM

升级 SMS软件时,必须在主和备用SC上更新 SC的 Flash PROM。这一步对于软件 重新安装并非必要。

注意 – 您不需要更新 CPU的 Flash PROM。此操作早已执行,不需再重复。

应在创建系统权限后立即执行对 SC的 Flash PROM的更新。要运行 flashupdate(1M) 命令,您必须具有平台权限。

注意 – 要更新 SC 的 PROM, 必须能够访问以下驱动程序:

```
sc0:# ls -l /dev/uflash*
lrwxrwxrwx 1 root other 62 Oct 16 20:30 /dev/uflash0 -> 
../devices/pci@1f,0/pci@1,1/ebus@1/flashprom@10,400000:uflash0
lrwxrwxrwx 1 root other 62 Oct 16 20:30 /dev/uflash0 -> 
../devices/pci@1f,0/pci@1,1/ebus@1/flashprom@10,400000:uflash0
```
注意 – 如果驱动程序不可用,必须在每个 SC上以超级用户身份运行以下命令:

sc0:*#* **/usr/sbin/devfsadm -i uflash**

- 1. 以具有 platadmn 权限的用户身份登录到主 SC。
- 2. 升级 SC的Flash PROM。

使用 flashupdate更新SC 的PROM。

```
sc0:SMS用户:> flashupdate -f /opt/SUNWSMS/firmware/SCOBPimg.di 
scx/fp0
sc0:SMS用户:> flashupdate -f /opt/SUNWSMS/firmware/SSCPOST.di 
scx/fp1
```
其中:

*x* 为当前主SC的编号 (0|1)。

有关 flashupdate(1M)的更多信息,请参考 《*System Management Services (SMS) 1.2 Reference Manual*》或 flashupdate手册页。

3. 转到 OpenBoot PROM提示符下。

```
sc0:SMS用户:> su - 
password: [超级用户口令]
sc0:# shutdown -y -g0 -i0
...[系统消息]
ok
```
4. 重新引导主 SC (SC0)。键入:

ok **boot**

5. 继续执行第 40 [页的 "启用故障转移"。](#page-53-0)

启用主SC (SC1)上的故障转移功能

- <span id="page-53-0"></span>▼ 启用故障转移
	- 1. 以具有platadmn权限的用户身份登录到新的主SC (SC1)。
	- 2. 开启故障转移功能。

sc1: # **/opt/SUNWSMS/bin/setfailover on**

重新安装或升级现在已完成!现在,您可以继续执行第44[页的 "创建域"](#page-57-0)。

# 向SMS添加用户

SMS安全模式使用组成员身份来为用户提供执行各种系统管理任务的权限。可用的 系统管理级别和类型取决于用户组成员的身份。更多的信息,请参照 《*System Management Services (SMS) 1.2 Administrator Guide*》中的第二章 "SMS Security"。

注意 – 一旦软件安装和网络配置完成,必须在主和备用 SC上运行smsconfig以添 加用户。

| 用户组ID    | 用户组说明  |
|----------|--------|
| platadmn | 平台管理员组 |
| platsvc  | 平台服务组  |
| platoper | 平台操作员组 |
| dmnaadmn | 域A管理员组 |
| dmnbadmn | 域B管理员组 |
| dmncadmn | 域C管理员组 |
| dmndadmn | 域D管理员组 |
| dmneadmn | 域E管理员组 |
| dmnfadmn | 域F管理员组 |
| dmngadmn | 域G管理员组 |
| dmnhadmn | 域H管理员组 |
| dmniadmn | 域I管理员组 |
| dmnjadmn | 域J管理员组 |
| dmnkadmn | 域K管理员组 |
| dmnladmn | 域L管理员组 |
| dmnmadmn | 域M管理员组 |
| dmnnadmn | 域N管理员组 |
| dmnoadmn | 域O管理员组 |
| dmnpadmn | 域P管理员组 |
| dmnqadmn | 域Q管理员组 |
| dmnradmn | 域R管理员组 |
| dmnarcfg | 域A配置组  |
| dmnbrcfg | 域B配置组  |
| dmncrcfg | 域C配置组  |
| dmndrcfg | 域D配置组  |
| dmnercfg | 域E配置组  |

SMS用户组 ID是在初始安装过程中创建的。下表列出了为您设立的用户组:

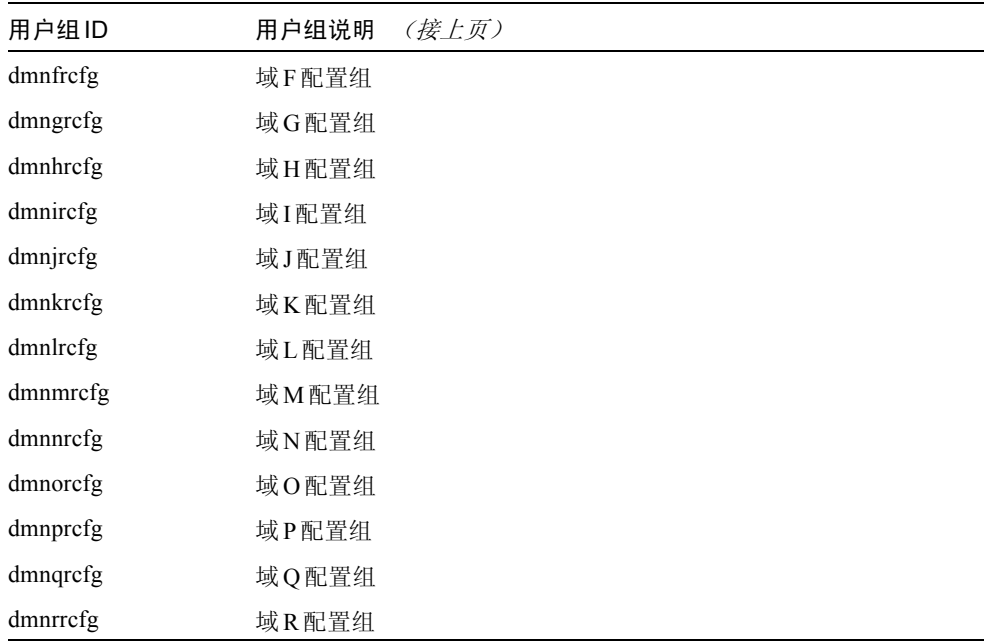

# <span id="page-55-0"></span>▼ 将用户添加到 SMS 组并配置目录访问权限

SMS提供了将用户添加到 SMS组并完善用户对 Sun Fire 15K上目录的访问权限的 功能。此功能可保护域的完整性和系统的安全性。

- 1. 以超级用户身份登录。
- 2. 要正确配置 SMS组和管理权限,必须对每个您希望添加的用户执行下列命令。

sc0: # **/opt/SUNWSMS/bin/smsconfig -a -u** 用户名 **-G** 组名 域*ID***|platform**

其中:

用户名 是系统上的用户帐户名。

组名是下列有效组名称之一: admn、 rcfg、 oper 或 svc。 域*ID* 是指域的ID。有效的域*ID* 为从 A到 R,并不区分大小写。 例如,要将一个用户添加到dmnaadmn组中,并使之具有访问域 a上目录的权限, 键入:

sc0: # **/opt/SUNWSMS/bin/smsconfig -a -u fdjones -G admn a**  fdjones has been added to the dmnaadmn group All privileges to domain a have been applied.

注意 – 请勿 在 /etc/group 文件的 SMS 组中手动添加或删除用户。这将限制或取 消用户的访问权限。

3. 要列出 SMS 组及其管理权限,使用下面的命令。

```
sc0: # /opt/SUNWSMS/bin/smsconfig -l 域ID|platform
```
例如,要显示具有平台权限的所有用户,键入:

```
sc0: # /opt/SUNWSMS/bin/smsconfig -l platform
fdjones
jtd
```
4. 要正确配置 SMS组和管理权限,必须对每个您希望删除的用户执行下列命令。

sc0: # **/opt/SUNWSMS/bin/smsconfig -r -u** 用户名 **-G** 组名 域*ID***|platform**

例如,要从 dmnbadmn组中删除 fdjones,键入:

```
sc0: # /opt/SUNWSMS/bin/smsconfig -r -u fdjones -G admn B 
fdjones has been removed from the dmnbadmn group.
All access to domain B is now denied.
```
其中:

用户名 是系统上的有效的用户帐户名。 组名是下列组名称之一: admn、 rcfg、 oper 或 svc。 域 *ID* 是指域的ID。有效的域*ID* 为从A到 R,并不区分大小写。 注意 – 请勿 在 /etc/group文件的 SMS组中手动添加或删除用户。这将限制或取 消用户的访问权限。

5. 您已成功配置SMS用户组。

# <span id="page-57-0"></span>创建域

这一节将介绍创建新域所需的以下过程:

注意 – 要创建一个域, /var/opt/SUNWSMS/data/域 *ID* 目录中必须有一个对域 有效的idprom.image文件。如果此文件丢失,请与您的Sun服务代表联系。

- [在系统控制器上建立新域](#page-57-1)
- [激活域](#page-59-0)
- [启动域控制台](#page-60-0)

# <span id="page-57-1"></span>▼ 在系统控制器上建立新域

以下是本指南中出现的相关提示符示例:

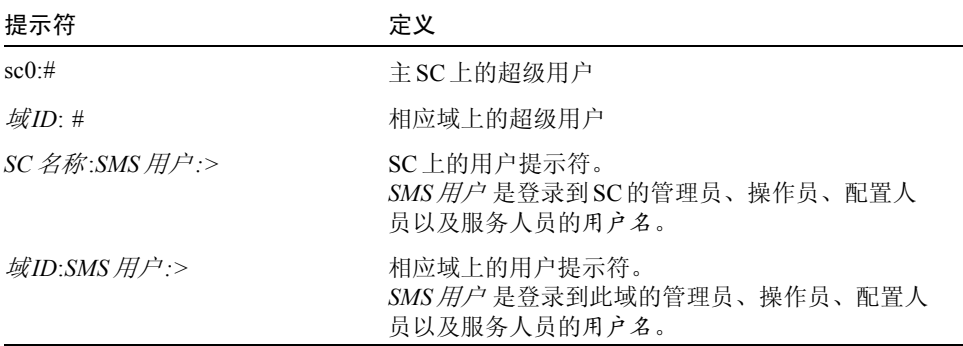

分配给用户的权限取决于用户所属的平台或域组。在此例中,除非另行指定,否则 假定 SMS 用户 具有平台和域管理员权限。

1. 以具有platadmn权限的用户身份登录,通过添加板来创建域。

sc0:*SMS*用户:> **addboard -d** 域*ID* **-c assign** 板*ID* **[**板*ID***]** 

其中:

域ID 是您要创建的域的ID (A到R)

板 *ID* 对应于板的位置。以下是有效的板 *ID* 格式:

SB(0...17)

IO(0...17)

例如,下面的命令会将位于插槽 4、 12和 15的 CPU板添加到域 A中。

sc0:*SMS*用户:> **addboard -d A -c assign SB4 SB12 SB15**

下一个例子会将位于插槽 3、 12和 17的 I/O板添加到域 A中。

sc0:*SMS*用户:> **addboard -d A -c assign IO3 IO12 IO17**

2. 如果需要从一个不活动的域中删除板,可以使用deleteboard(1M) 命令。

sc0:*SMS*用户:> **deleteboard -c unassign** 位置 **[**位置**]** 

其中: 位置 是指板的位置。以下是有效的位置 格式: SB(0...17)  $IO(0...17)$ 

例如,下面的命令可将位于插槽 0的插槽12 上的CPU 板从域 A删除。

sc0:*SMS*用户:> **deleteboard -c unassign SB12**

下一个示例会将插槽1的插槽 3上的 I/O板从域A 删除。

sc0:*SMS*用户:> **deleteboard -c unassign IO3**

3. 为域添加标记。

sc0:SMS 用户:> addtag -d 域ID 域标记

其中:

域ID 是您要创建的域的ID (A到R) 域标记 是您要为该域添加的新标记名,例如domainA。 例如,下面的命令会将域 A的标记添加到平台配置数据库 (PCD)中。

sc0:*SMS*用户:> **addtag -d A domainA**

4. 若要删除标记,可以使用 deletetag(1M)命令。

sc0:*SMS*用户:> **deletetag -d** 域*ID*

其中:

域*ID* 是您要从其上删除标记的域的ID (A到R)。 例如,下面的命令会将域 A的标记从平台配置数据库 (PCD)中删除。

sc0:*SMS*用户:> **deletetag -d A**

## <span id="page-59-0"></span>激活域

注意 – 要在新的系统控制器上安装 Solaris 操作环境和 SMS, 在 /var/opt/SUNWSMS/data/域 *ID*/idprom.image 下必须有一个有效的 idprom.image文件存在,其中域*ID* 为从A到 R。如果无 此文件,请与您的 Sun 服务代表联系。

SMS包含每个域的虚拟钥匙开关,该开关控制着域的状态。使用 showkeyswitch(1M)命令可以显示虚拟钥匙开关的位置, setkeyswitch(1M) 命令可以更改虚拟钥匙开关的位置。虚拟钥匙开关的有效位置包括:on、 standby、 off、 diag和secure。有关更多信息,请参照 《*System Management Services (SMS) 1.2 Reference Manual*》。

1. 显示域状态。

```
sc0:SMS用户:> showkeyswitch -d 域ID
```
其中:

域 *ID* 是您要检查其状态的域的ID (A到 R)。

例如,下面的命令会显示域A的状态。

```
sc0:SMS用户:> showkeyswitch -d A
```
2. 以具有域管理员 (dmnaadmn) 权限的用户身份激活域。

sc0:*SMS*用户:> **setkeyswitch -d** 域*ID* 位置

其中:

域 *ID* 是您要激活的域的ID (A到 R) 位置 是您希望虚拟钥匙开关所处的位置, on (激活)、 off (取消激活)、 standby、 diag或 secure位置。 例如,下面的命令会激活域A。

sc0:*SMS*用户:> **setkeyswitch -d A on**

3. 如果需要使域处于不活动状态, 请将虚拟钥匙开关的*位置* 设置为 off。 例如,下面的命令会使域 A处于不活动状态。

sc0:*SMS*用户:> **setkeyswitch -d A off**

## <span id="page-60-0"></span>▼ 启动域控制台

网络控制台需要满足如下条件:

- 已使用《*Sun Fire™ 15K System Site Planning Guide*》和 smsconfig正确安装和 配置 SC及相关域的网络。
- 在 SC 和相关的域之间存在网络连接。
- 已使用 smsconfig命令在 SC 和相关的域上正确安装和配置了 IPSec 配置。有关 IPSec的更多信息,请参见kmd(1M)手册页和 《*System Management Services (SMS) 1.2 Administrator Guide*》中的第三章。
- 1. 为域启动活动的控制台窗口

sc0:*SMS*用户:> **console -d** 域 *ID*

其中:

域*ID* 是您要为其启动控制台的域的ID (A到R)。 例如,下面的命令会为域 A启动一个控制台。

sc0:*SMS*用户:> **console -d A**

只要环境变量 TERM 具有和控制台窗口相同的设置, 在域控制台窗口中, vi(1)会 正常运行,转义序列 (tilde命令)也会正常工作。

例如:

域*ID*:*SMS*用户:> **setenv TERM xterm** 

有关域控制台的详细信息,参照 《*System Management Services (SMS) 1.2 Administrator Guide*》和console手册页。

# 为域设置和安装Solaris操作环境

这节介绍为域设置和安装 Solaris操作环境的下列过程:

- [在系统控制器上设置网络安装服务器](#page-62-0)
- [将域设置为安装客户机](#page-62-1)
- [在域上安装](#page-63-0) Solaris 操作环境

注意- 如果系统已经预先安装了 Solaris 操作环境, 或者已经在域上运行了 sysunconfig命令, 在继续操作前请参见第52页的"已取消配置的域"。

# <span id="page-62-0"></span>▼ 在系统控制器上设置网络安装服务器

要通过网络为域安装Solaris操作环境软件,必须创建一台安装服务器。

1. 在开始这一过程之前,应该先熟悉如何设置网络安装服务器。

有关配置网络安装服务器的更多信息,请参考 《*Solaris 9*安装指南》 *(* 《*Solaris 9 Installation Guide*》 *)*。

请参考 《*Solaris 9*安装指南》 *(* 《*Solaris 9 Installation Guide*》 *)* 以获得有关将备用 SC设置为安装客户机的信息。

有关分区和 Solaris操作系统发行版方面的信息,请参见第2[页的 "简介"](#page-15-0)。

## <span id="page-62-1"></span>▼ 将域设置为安装客户机

在 sc0 上创建了安装服务器后,即可通过网络为域安装 Solaris 操作环境。系统需 要识别域名,可用 add install client(1M) 命令添加此信息。请参考 《*Solaris 9 05/02 Reference Manual*》以获得有关 add\_install\_client(1M) 命令的 更多信息。

1. 要获得 MAN 网络以太网地址, 在 OpenBoot PROM 提示符下键入:

ok **banner**

2. 作为 SC0 上的超级用户,将主机域设置为安装客户机。

```
sc0: # /安装目录路径/Solaris_9/Tools/add_install_client -e 
域MAN以太网地址 -s SC I1主机名:/安装目录路径 -c 
SC I1主机名:/安装目录路径 域主机名 sun4u
```
其中:

安装*目录路径* 指定复制 CD 映像的目录。

域 *MAN*以太网地址 是域的以太网地址。

*SC I1*主机名 是在执行smsconfig -m命令过程中指定给 SC I1网络的主机名。

域主机名 是在执行 smsconfig -m的过程中指定给域I1 网络接口的名称。

参见使用smsconfig(1M)[命令配置管理网络](#page-34-0) (MAN)。域主机名是原先在 《*Sun Fire™ 15K System Site Planning Guide*》中的工作表上定义的。

## <span id="page-63-0"></span>▼ 在域上安装 Solaris 操作环境

1. 显示正在使用的网络接口。

ok **watch-net-all**

如果 watch-net-all报告与man-net相关的设备上有故障,则需要与您的 Sun 服务代表联系。

2. 使用管理网络来通过网络从SC引导域。键入:

ok **boot man-net**

3. 为域安装Solaris操作环境。

当系统安装过程中提示输入针对某站点和与系统有关的信息时,请参照 《*Sun Fire™ 15K System Site Planning Guide*》。

注意 – 要使用动态重新配置 (DR) 功能, 您必须在域上至少安装 Solaris 9 05/02 操作 环境的Entire Distribution (完整发行版)软件组 (或更高的版本)。

#### 4. 更改域节点名称。

当将 SC用作域中的安装服务器时,请在安装完毕后更改域节点名称。这样会减轻 MAN网络上域和 SC之间产生的网络流量。将域节点名称更改为域的外部网络接口 主机名之一 (例如, qfe0)。

要更改域节点名称,请执行以下操作:

1. 以超级用户身份登录到域。

2. 键入:

域*ID*:# **uname -S** 新节点名称 域*ID*:# **echo** 新节点名称 **> /etc/nodename** 

3. 注销。

5. 从网络安装服务器列表中删除域。

安装域软件后,要从安装服务器列表中删除域,请执行以下操作:

1. 以超级用户身份登录到 SC。

2. 键入:

sc0:#**/**安装目录路径**/Solaris\_9/Tools/rm\_install\_client**  域主机名

3. 在为下一过程的步骤4做准备时,请记下物理磁盘位置。例如,键入:

```
sc0:#ls -la /dev/dsk/c0t17d0s0
lrwxrwxrwx 1 root root 77 Nov 20 17:38 
/dev/dsk/c0t17d0s0 -> 
../../devices/pci@3c,600000/pci@1/SUNW,qlc@4/fp@0,0/ssd@w21000020
370dac0c,0:a
```
4. 注销。

# ▼ 为域设置 OpenBoot PROM 环境变量

1. 在域控制台的ok提示符下,删除devalias列表中所有重复的项。

ok **nvunalias** 重复别名

其中:

重复别名 是重复项的别名。

注意 – 必须对每个重复项执行此操作。 nvunalias 一次只删除一个设备别名, 即 设备别名列表中的最后一个。

2. 显示 OpenBoot PROM 设备树以便创建设备别名时使用。

ok **show-devs**

3. 显示正在使用的网络接口。

ok **watch-net-all**

4. 设置 引导盘别名 以使之指向您要在其上安装 Solaris 操作环境的设备。

ok **nvalias** 引导盘别名 设备字符串

其中:

引导盘别名是您要在其上安装 Solaris操作环境的设备的别名。

*设备字符串* 是您要在其上安装 Solaris 操作环境的设备的字符串, 如第3步所述。 例如:

nvalias disk /pci@3c,600000/pci@1/SUNW,qlc@4/fp@0,0/disk@w21000020370dac0c,0:a

注意 – 请在一行上输入此nvalias命令。上例中,物理磁盘位置中的 *ssd* 已更改为 引导字符串中的 *disk*。

5. 使用 setenv命令为缺省的引导设备设置正确的别名。

ok **setenv boot-device** 引导盘别名

其中:

引导盘别名 是用户自定义的别名,即您在第5步中建立的。引导设备必须与安装操 作环境所在的可引导磁盘对应。万一发生突发事故和自动引导时会用到此变量。正 确设置此变量非常重要。

#### 6. 现在您已为引导设备设置了一个别名,键入下面的命令引导磁盘:

ok **boot**

## <span id="page-65-0"></span>已取消配置的域

如果已预先在域中安装了Solaris操作环境,或已在域中运行了sys-unconfig(1M) 命令,必须在该域上手动配置MAN网络信息。

注意 – 引导域之前,不要将域添加为SC安装客户机,如第 49 [页的 "将域设置为安](#page-62-1) [装客户机"中](#page-62-1)所述。

▼ 配置域网络

- 1. 以超级用户身份登录到域。
- 2. 键入:

域*ID*:#**ndd -get /dev/dman man\_get\_hostinfo**

以下为输出示例。

```
manc magic = 0x4d414e43manc_version = 01
manc csum = 0x0manc_ip_type = AF_INET
manc_dom_ipaddr = 10.1.1.3
manc dom ip netmask = 255.255.255.224manc dom ip netnum = 10.1.1.0manc sc ipaddr = 10.1.1.1manc dom eaddr = 0:0:be:aa8:48:26manc sc eaddr = 8:0:20:f9:e4:54manc iob bitmap = 0x400 io boards = 10.1,
manc_golden_iob = 10
```
3. 要将一个 network-i1项添加到/etc/netmasks中或对其进行编辑,请使用以下格 式:

*manc*域*IP*网络号 *manc*域 *IP*网络掩码

例如:

**10.1.1.0 255.255.255.224**

4. 创建包含以下内容的/etc/hostname.dman0文件:

*manc*域 *IP*地址 netmask + broadcast + private up

例如:

```
10.1.1.3 netmask + broadcast + private up
```
5. 确保 'manc\_sc\_ipaddr' 的 IP 地址与/etc/syslog.conf 中的相符 :

```
域ID:# cat /etc/syslog.conf
```

```
...
*.notice @10.1.1.1
```
如果两者不相符,编辑/etc/syslog.conf文件。保存此文件,并退出。

6. 键入:

域*ID*:# **ifconfig dman0 plumb** 域*ID*:# **ifconfig dman0** *manc*域*IP*地址 **netmask + broadcast + private up**

其中

*manc*域*IP*地址 是在/etc/netmasks中列出的域 IP 地址。

<span id="page-67-0"></span>7. 域已配置完毕。

## 增补程序

若要将增补程序应用到 SMS 1.2中,在安装增补程序前要禁用故障转移功能。

SMS增补程序可从以下网站获取:http://sunsolve.sun.com

请遵照以下指导并通知相关的管理员:

- 系统应保持稳定。
- 无正在进行的DR操作。
- 无正在进行的域启动或关闭操作。
- 无由用户启动且正在进行的 datasync或 cmdsync操作。

在开始安装增补程序之前,完成所有的域、板或配置更改。

在尝试此步骤前,请仔细阅读有关增补程序的所有指导。增补程序过程中的指导的 优先级高于此处的指导。

此示例假定主SC为 sc0,备用 SC为 sc1。

### ▼ 禁用故障转移功能

1. 以超级用户身份登录到主 SC。

2. 备份主SC上的系统配置:

```
sc0:# /opt/SUNWSMS/bin/smsbackup 目录
```
- 3. 以具有平台管理员权限的用户身份登录到主 SC。
- 4. 将主 SC 同步到备用 SC 并备份到备用 SC。键入:

```
sc0:SMS用户:> /opt/SUNWSMS/bin/setdatasync backup
```
等待所有文件再生完毕。

5. 验证所有文件是否再生完毕。键入:

```
sc0:SMS用户:> /opt/SUNWSMS/bin/showdatasync -Q
FILE
sc0:SMS用户:>
```
队列中没有文件时,表明已再生完毕。

6. 故障转移到备用 SC:

sc0:*SMS*用户:> /opt/SUNWSMS/bin/**setfailover force**

- 7. 按照增补程序的指导修复 sc0 (主)。
- 8. 以具有平台管理员权限的用户身份登录到备用 SC。
- 9. 重新激活故障转移:

```
sc1:SMS用户:> /opt/SUNWSMS/bin/setfailover on
```
10. 故障返回到 sc0:

sc1:*SMS*用户:> /opt/SUNWSMS/bin/**setfailover force**

11. 按照增补程序的指导修复 sc1 (备用)。

12. 重新激活故障转移:

sc0:*SMS*用户:> **/opt/SUNWSMS/bin/setfailover on**

13. 已完成主SC和备用 SC 上的修复过程。

# 安装其它的软件包

其它的软件包位于不同的媒体中。一次安装相应媒体中的一个软件包。安装软件包 不需要遵循一定的顺序。下面是您也许需要安装的其它软件包:

- Sun Remote Services (SRS)
- Veritas Volume Manager (VM)
- Load Sharing Facility (LSF) 3.2.3
- Workshop 7
- ClusterTools 3.1
- C编程语言和编译器
- Fortran 77 编程语言和编译器
- Oracle 数据软件

# ▼ 安装其它的软件包

- 1. 以超级用户身份登录到 SC。
- 2. 将相应的安装CD插入SC上的 CD-ROM 驱动器中。
- 3. 使用 share(1M) 命令跨网络共享CD。
	- 1. 验证 nfsd服务器正在运行。键入:

```
sc0:#ps -ef | grep nfsd
```
在/etc/dfs/dfstab文件中添加 CDROM项:

```
share -F nfs -o ro, anon=0 / cdrom/cdrom0
```
要将 CDROM映像再生到NFS 中,键入:

```
sc0:#/etc/init.d/nfs.server start
```
- 4. 以超级用户身份登录到域。
- 5. 为域创建并装入/cdrom目录。

```
域ID: # mkdir /cdrom
域ID: # mount SC-I1:/cdrom/cdrom0 /cdrom
```
其中:

*SC-I1*:是在第21 页的 "使用smsconfig(1M)[命令配置管理网络](#page-34-0)(MAN)"的步骤 5中为 SC I1网络指定的主机名。

6. 添加其它的软件包。

```
域ID: # cd /cdrom/安装磁盘名
域ID: # pkgadd -d . 软件包名称
```
其中:

安装磁盘名 是您要从中执行安装的安装磁盘的名称。

软件包名称 是您要添加的软件包的名称。

pkgadd(1M) 命令可能显示若干条消息,并对每个软件包提出若干个安装问题,其 中一些和空间有关,另一些是询问是否要继续进行安装。回答这些问题之后,将询 问是否继续,请给予肯定的回答。

7. 卸下 CD。

```
域ID: # cd /
域ID: # umount /cdrom
```
- 8. 登出域并以超级用户身份登录到 SC。
- 9. 将安装CD从 SC上的 CD-ROM 驱动器中弹出。

```
sc0: # cd /
sc0: # eject cdrom
```
# 网络时间协议(NTP)

# ▼ 配置 NTP 软件包

1. 安装了任何其它的软件包之后,为每个域配置 ntp.conf文件,以便同步**SC**及其 域的时钟。

有关配置位于/etc/inet/ntp.conf中的域ntp.conf文件的细节,请参考 《*System Management Services (SMS) 1.2 Administrator Guide*》中的 "Configuring  $NTP"$ 一节。

有关 NTP 命令的更多信息, 请参考 Solaris 9 05/02 Reference Manual Collection 的 "man Pages(1M): System Administration Commands"部分中的 xntp(1M)手册页。

# 停止和启动SMS

出于错误诊断或维修的原因,可能需要停止和重新启动SMS。以下过程介绍了如何 手动停止和重新启动SMS。

# ▼ 手动停止和重新启动 SMS

- 1. 以具有平台管理员权限的用户身份登录到SC。 要运行setfailover必须具有平台管理员权限。
- 2. 关闭故障转移功能。

sc0: # **/opt/SUNWSMS/bin/setfailover off**

3. 注销平台管理员身份。

4. 以具有超级用户权限的用户身份登录到SC。 要完成下列任务, 您必须具有超级用户权限。
5. 使用 /etc/init.d/sms脚本停止 SMS。

```
sc0: # /etc/init.d/sms stop
```
6. 使用 /etc/init.d/sms脚本重新启动SMS。

```
sc0: # /etc/init.d/sms start
```
注意-此过程假定 smsconfig -m 已运行。如果尚未运行 smsconfig -m, 您 将看到以下错误消息并且 SMS 将退出。

```
sc0: # /etc/init.d/sms start
sms: smsconfig(1M) has not been run. Unable to start sms services.
```
- 7. 注销超级用户身份。
- 8. 以具有平台管理员权限的用户身份登录到SC。
- 9. 开启故障转移功能。

sc0: # **/opt/SUNWSMS/bin/setfailover on**

10. 键入:

sc0:*SMS*用户:> **/opt/SUNWSMS/bin/showenvironment**

11. 等待,直到 showenvironment完成所有板状态信息的显示。 到此,您可以注销现在的用户身份,然后开始使用 SMS 程序。

# 通过NFS装入CD-ROM

# ▼ 将备用 SC 上的 SMS 软件包与主 SC 共享

- 1. 以超级用户身份登录到主 SC。
- 2. 将Software Supplement for the Solaris 9 05/02 Operating Environment CD-ROM 插入 CD-ROM 驱动器中。
- 3. 使用 share(1M) 命令跨网络共享CD。
	- 1. 验证 nfsd服务器正在运行。键入:

```
sc0:#ps -ef | grep nfsd
```
在/etc/dfs/dfstab文件中添加 CDROM项:

share -F nfs -o ro, anon=0 / cdrom/ cdrom0

要将 CDROM 映像再生到 NFS 中, 键入:

```
sc0:#/etc/init.d/nfs.server start
```
4. 以超级用户身份登录到备用SC。

5. 为备用SC创建并装入 /cdrom目录。

```
sc1:# mkdir /cdrom
sc1:# mount SC-I1:/cdrom/cdrom0 /cdrom
```
其中:

*SC-I1*:是在第21 页的 "使用smsconfig(1M)[命令配置管理网络](#page-34-0) (MAN)"的步骤 5中为 SC I1网络指定的主机名。

6. 切换至Product安装目录:

sc1: # **cd /cdrom/cdrom0/System\_Management\_Services\_1.2/Product**

# System Management Services 1.2 发行说明

本章包含 Sun Fire 15K 服务器上的 System Management Services 1.2 发行说明, 其中 包括以下主题:

- [已知限制](#page-76-0)
- [常见问题](#page-77-0)
- SMS [文档资料注意事项](#page-78-0)
- [已修正的](#page-80-0) SMS 1.2 错误
- SMS 1.2 [软件错误](#page-86-0)/ 缺陷
- [已修复的其它错误](#page-99-0)
- [其它错误](#page-100-0)

# <span id="page-76-0"></span>已知限制

本节包含与 Sun Fire 15K系统上的 SMS有关的已知限制。

■ I/O板上不支持DR。不过,您可以在I/O板上热插拔hPCI卡以便动态重新配置I/O 容量。请勿在同一域上同时执行 psradm(1M)命令和热插拔操作。

请勿尝试在MaxCPU系统板上执行 DR操作。

■ smsversion 不会自动在域上实现诸如 IPv6的 SMS 1.2 功能。该功能必须手动完 成。如果是从SMS 1.2返回到SMS 1.1, smsversion不会自动恢复域配置设 定。该功能必须手动完成。请参见错误 ID 4484851。

# <span id="page-77-0"></span>常见问题

本节包含与 Sun Fire 15K系统上的 SMS有关的常见问题。

#### 系统控制器外部网络配置

每个系统控制器 (SC)都必须经过配置以适用于所属的 TCP/IP网络。有关规划和配 置基于TCP/IP的网络的详细信息,请参考Solaris 9 System Administrator Collection 中的 《*System Administration Guide: Resource Management and Network Services*》。 SMS对 IPv4 和IPv6两种配置都支持。

在此版本的 SMS中, SC通过每个 SC面板上的 RJ45插口来进行网络连接。这对应 于每个SC的 Solaris软件下的网络接口hme0和 eri1。您需要在每个SC 上使用 TCP/IP 网络的相应信息来配置hme0或 eri1。通过此配置,外部网络应用程序可 以根据不同的IP 主机名和地址来识别每个 SC。

每台 SC 只可运行在相互排斥的两种模式中的一种下: 主或备用。处于主模式下的 SC是控制计算机的 SC。处于备用模式下的SC 用于在主SC出现故障时自动接管主 SC的任务。了解哪个控制器是主 SC、哪个控制器是备用SC 很重要。要确定SC的 职能,登录到SC并使用下面的命令:

```
sc0:SMS用户:> showfailover -r
MAIN
```
基于外部网络的应用程序,如Sun Management Center、 telnet以及其它程序需要 获取主系统控制器的相应 IP 主机名。进行 SC 故障转移时, 需要使用新的主 SC 的 IP 地址来重新启动这些应用程序。

注意 – 使用smsconfig -m命令对某一 SC上的网络配置进行更改后,必须在另一 SC上进行同样的更改。网络配置不会自动再生。

#### IPSec的配置

准备在Sun Fire 15K系统上使用的磁盘必须用Sun Fire 15K 机器安装。同时必须将 /etc/inet/inetd.conf中的策略手动添加到/etc/inet/ipsecinit.conf 中。

此外,当从 /etc/inet/inetd.conf中删除策略时,还必须手动地将其从 /etc/inet/ipsecinit.conf中删除。

请参见错误 ID: 4449848。

#### 硬件

板断电器被关闭并可以移出系统时,将出现 I2C 超时错误。该些消息只是通知,并 不意味着已经出现错误。可忽略它们。

# <span id="page-78-0"></span>SMS文档资料注意事项

#### 位置

以下位置提供有此版本软件PDF 格式的文档资料:

/cdrom/cdrom0/System\_Management\_Services\_1.2/Docs

PDF 文件根据部件号命名。为便于查阅,下面列出了相关文档的标题:

816-3267-10.pdf - 《System Management Services (SMS) 1.2 Administrator Guide》

816-3268-10.pdf - 《System Management Services (SMS) 1.2 Reference Manual》

816-4675-10.pdf - 《System Management Services (SMS) 1.2安装指南和发行说明》

816-3024-10.pdf - 《Sun Fire 15K软件概述指南》

816-4279-10.pdf - 《System Management Services (SMS) 1.2 Dynamic Reconfiguration User Guide》

# 文档资料勘误表

《*System Management Services (SMS) 1.2 Reference Manual*》包含了以下手册页本身 并未包含的已修正文本。

#### 手册页

#### console 有效转义符的列表

本身有效,但与 –e选项一起使用则无效的控制台转义符列表。您可以使用此列表 之外 的任意字符。

参见错误ID 4592909。

```
disablecomponent和enablecomponent Paroli链接操作符遗漏
```
enablecomponent和 disablecomponent手册页未包含对 wPCI板上 Paroli模块 的支持。

手册页支持以下操作符:

板位置*/Paroli*链接

以下是有效的*Paroli*链接 格式:

 $PAR(0|1)$ 

例如:

```
sc0:SMS用户:> disablecomponent IO7/PAR0
sc0:SMS用户:> showcomponent
Component PARS at 107/PAR0 is disabled <no reason given>
```
参见错误ID 4546763。

#### showplatform遗漏*Domain Down*

Domain Down从域状态列表中遗漏。 Domain Down表示域已关闭而钥匙开关设置 为ON、 DIAG或 SECURE。要恢复域的使用:

```
sc0:SMS用户:> setkeyswitch off
sc0:SMS用户:> setkeyswitch on
```
有关 showplatform的更多信息,请参考 《*System Management Services (SMS) 1.2 Administrator Guide*》中的第七章。

参见错误 ID 4620748。

#### 用于添加和删除用户的smsconfig选项不完全

smsconfig手册页命令语法并未列出添加域用户或删除平台用户的选项。需将 –a和 –r添加至每一列表:

smsconfig  $-a|-r -u \n#P\hat{Z} - G$  admn|oper|svc platform smsconfig -a|-r -u 用户名 -G admn|rcfg 域*ID*

参见错误 ID 4626077。

# <span id="page-80-0"></span>已修正的SMS 1.2错误

本节包括自 SMS 1.1 发行以来已修正的错误。

# setkeyswitch在出现错误时返回表示成功的代码 (错误ID 4430866)

如果在域上运行setkeyswitch命令后尝试再次运行,将出现一条错误消息,但 返回代码为 0。非零代码表示出现了错误。

#### 板测试状态在故障转移后丢失 (错误 ID 4431636)

故障转移发生后, pcd将收到来自 esmd的poweron事件。 pcd将清除那些被esmd 告为处于通电状态的板的测试状态字段 (即使实际上它们并没有接通电源)。

#### 无法打开控制台会话 (错误ID 4447218)

如果未运行 dxs/dca, 则无法连接到控制台会话。

### dsmd可能会使域保持关闭状态 (错误ID 4448476)

如果未对整个域环境执行足够快的关闭操作, dsmd会使域一直处于关闭状态。 esmd不会向dsmd发送恢复事件。

#### frad消息中出现怪异字符 (错误ID 4466020)

消息日志文件中的 frad消息有时会出现一个取代 FRUID的怪异字符串。这不会导 致守护程序崩溃,所以不需要进行任何操作。

## SMS CLI必须撤除platsvc的权限 (错误ID 4477169)

platsvc不能执行以下命令:

disablecomponent、 enablecomponent、 flashupdate、 poweron、 poweroff、 resetsc、 setbus、 setfailover。

# showdate 的权限与权限表和手册页中的说明不符 (错误ID 4477357)

showdate权限不正确,允许所有用户访问平台和域。 showdate的可执行情况应 如下所述:

平台管理员、操作员和维修人员仅能在平台上运行showdate。域管理员和配置员 只能在其有权限的域上运行showdate。

#### showcomponent 的用法消息需要更新 (错误 ID 4477464)

showcomponent命令的用法消息与手册页不符。亟需更新以遵照认可的命名规 则。

#### 用平台权限运行 showkeyswitch 时失败 (错误 ID 4477473)

仅平台管理员可为域运行 showkeyswitch。

 $\mathscr{H} \times \mathscr{F}$  **hatoper或 platsvc** 需要运行 showplatform -d *域 ID* 来查看域的钥匙 开关状态。

#### esmd在启动时显示错误的电源信息 (错误 ID 4479317)

esmd根据它所探测到的电源数来计算出可用电源。启动时, esmd会因其没有探 测到所有电源而提示存在电源故障。然后,它将一条记录错误的有关可用电源的 消息。

#### SMS需要更好地处理锁定超时问题 (错误 ID 4484180)

在有多个域 (大于10)的机器上运行 SMS操作时 (例如 setkeyswitch), 出现因 "锁定请求故障"而造成的故障。

# smsconnectsc应不支持 "-q" 选项 (错误ID 4484857)

当前, smsconnectsc支持 "-q" 命令行选项,该选项阻止所有消息进入stdout, 包括提示信息,所以您将无法获取tip控制台。

# setkeyswitch on在等待开机自检启动时应提供 通知 (错误 ID 4485413)

如果开机自检正在多个域中运行, setkeyswitch可能会在启动开机自检之前看 似挂起。完成此操作所花费的时间可能要略长于50分钟。

#### esmd无法正常关闭域 (错误 ID 4487091)

若两个CSB同时过热, esmd将无法正常关闭域。

### 在esmd停止后复制PICL FRU树中的树枝节点 (错误ID 4488053)

esmd重新启动后出现这种情况。

#### 域日志文件已被邮箱消息填满 (错误 ID 4488179)

Sun Management Center 启动时, 内部网络出现了故障。域可由外部网络访问, 但无 法由内部网络访问。

#### $x$ ir 输出锁定错误消息 (错误ID 4488549)

库例程正尝试获得状态。这不会影响操作,只影响返回代码。

#### SC成为主SC之前的错误消息 (错误ID 4489856)

启动 SMS之后但在 SC成为主 SC之前, hwad和 fomd错误消息将打印在平台日志 中。这些错误消息在SC 成为主SC后消失。

#### 有时SC不能成为主SC (错误ID 4489958)

运行 setfailover force之后,需成为新主 SC的 SC无法成为主 SC。 pcd多次 启动失败。 SC最终将放弃,保持一种 UNKNOWN (未知)状态,直到其复位或 SMS 重新启动。原主 SC 成为备份 SC, 如没有检测到中断, 则又成为主 SC。

### 相关/etc文件应用smsbackup备份 (错误ID 4490943)

/etc目录下的文件不能由smsbackup命令备份。这包括但不仅限于以下文件: /etc/hosts、 /etc/nsswitch.conf、 /etc/group和 /etc/hostname.\*。 因此, smsrestore不能把系统完全恢复成以前的工作状态。

### dsmd循环试图清除记录停止计数 (错误 ID 4492052)

在执行硬件状态转储之后, dsmd试图清除记录停止计数。如果编号最小的扩展器 板被取消配置,就不会清除记录停止计数。这将使dsmd无限期地继续转储记录停 止计数。

### 不能定期执行文件再生操作 (错误 ID 4496790)

在主 SC 和备用 SC 上启动 SMS 后,平台消息文件不会复制到备用 SC。启动故障转 移后,会复制/var/opt/SUNWSMS/adm/A...R上的其它文件,但此后不再复 制。会再生 pcd文件,但不会再生其它文件。

#### ssd应在SMS就绪时进行记录 (错误 ID 4529989)

用户不清楚 SMS何时加载并就绪。

解决方法:使用 showfailover命令。该命令结束时, SMS 即准备就绪。

#### 故障转移错误

addboard命令在被故障转移中断后挂起 (错误ID 4459812) pcd 数据库和检查点文件在发生故障转移之前再生到其它 SC失败。

#### 在以前的备用 SC 上启动 SMS 过程中出现域 Dstop 错误 (错误 ID 4469482)

当SMS 运行时,两个SC上的时钟都被暂时锁定。这样会触发故障转移操作,但却 无法获得SMS 暂时锁定系统时钟的益处。这样自然会导致 DStop。

#### 管理网络错误

smsconfig无法正确地处理 IPv6 地址 (错误ID 4411113) 无法指定IPv6地址。

smsconfiq 允许 IPv4 和 IPv6 混合使用 (错误 ID 4411819)

smsconfig应当设置相应的操作系统变量 (错误ID 4434696) smsconfig应设置以下 IP ndd变量:

ip\_forwarding

ip6\_forwarding

ip respond to echo broadcast

ip6\_respond\_to\_echo\_multicast

为false (使用ndd)。应将这些设置配置为在重新引导后仍保持不变 (将它们添 加到相应的 rc脚本)。

#### mand无法处理IPv6地址 (错误ID 4486879)

# <span id="page-86-0"></span>SMS 1.2软件错误/缺陷

下面是已知的SMS 1.2软件错误。

### setkeyswitch在执行Control-c操作后挂起 (错 误ID 4349640)

setkeyswitch可能在发送control-c (SIGINIT)信号后挂起。

解决方法:control-c不起作用时,可以使用**kill -9**来停止该进程,重新获得 提示符。

### esmd警告和错误未出现在相关的域日志中 (错误 ID 4382784)

esmd将所有影响一个或多个域的环境事件记入平台日志而不是域日志中。 解决方法: 无。请参见记录这些消息的平台日志。

#### kmd无法删除域上的安全关联 (错误 ID 4403149)

故障转移后, kmd 并没有删除域上的安全关联。安全关联(SA)同 DCA 与 DCS 之间 或 DXS与 CVCD之间的套接字连接有关。发生故障转移的 SC上的 SA应被删除。

SA只对发生故障转移且有套接字联结到 SA 中的端口的SC上的客户机有用。

解决方法:在域上使用 Solaris ipseckey(1M)命令删除具有发生故障转移的SC的 IP 地址的 SA。

#### 使用I2网络时出现套接字错误 (错误ID 4472333)

故障转移 /接管后,激活故障转移和开始文件再生时可能会出现以下错误:

"/var/opt/SUNWSMS/data/.failover/chkpt/chkpt.list" failed - "rcmd: socket: Cannot assign requested address."

这将阻止文件再生操作的执行。

解决方法: 无。最终将执行文件再生操作。

# dsmd 应从检查点继续执行 ASR 步骤 (错误 ID 4477381)

如果在dsmd执行域恢复时出现故障转移, dsmd可能无法完成域恢复。

解决方法:使用setkeyswitch off和setkeyswitch on命令手动完成恢复, 必要时还需引导域。

#### 执行DR期间出现故障转移之后, rcfgadm命令失 败 (错误ID 4478467)

如果在rcfgadm操作过程进行了一半时出现故障转移,即使在故障转移后重新启 动,该操作仍会失败。

解决方法: 无。

## esmd不应在电源打开或关闭时记录 hPCI盒式磁带 拆除和插入的消息 (错误ID 4483155)

任何时候打开或关闭hPCI板的电源时, esmd都将记录指出其盒式磁带被拆除 /取 出的消息。

解决方法:忽略此消息。

### 在操作系统级并行启动8个域时, mld泄露8K (错 误ID 4497251)

在操作系统级并行引导 8个域会导致 SC运行到内存耗尽时发生故障转移。

解决方法: 不要并行引导 8个域。

# 如果ASR在OBP中引导失败, dsmd应提高下次运 行的自检级别 (错误ID 4513721)

dsmd可以区分两种域重新引导类型。从诸如域突发故障或不间断的终止之类的软 件故障中恢复的域重新引导,由最小化的自检来执行。从诸如域停止的硬件故障或 重复性的软件故障中恢复的域重新引导则由常规自检来执行。当前, dsmd调用的 开机自检通常使用 .postrc文件中指定的hpost级别,并且这个 hpost 级别在两次 ASR 重试期间不会更改。 dsmd 应通过重试ASR 重新引导来处理这类引导故障, 但 应使用更高的hpost 级别来处理所调用的开机自检。

解决方法: 无。

# dsmd在SMS启动时识别域节点名较慢 (错误 ID 4514742)

当系统要启动大量的域时,诸如 showplatform这样的命令不会立即显示所有域 节点名。完成此显示需要经过数次反复。

解决方法: 请等待 dsmd 命令结束。

### 未显示SC机架ID (错误ID 4515072)

SC应设置将显示在 Frame Manager的LCD 上的框架名。

解决方法: 无。

### 未使用Frame Manager LED来标识问题 (错误ID 4515074)

SC应使用Frame Manager上的琥珀色LED来标识它自身、其它 SC或它所监视的系 统的故障。

解决方法: 无。

### 在执行setkeyswitch off过程中出现hwad错误 (错误ID 4524488)

平台日志中将可见到下列消息:

```
hwad[22334]: [1128 52700900610948 ERR JtagSerengeti.cc 224] 
Reading bus failed in address 40200050, ecode=1217
hwad[22334]: [0 52700901823489 ERR post logif.c 60]
jt read chain(m=98,c=0,i=0x41,nbits=1112,,0) error 1217
hwad[22334]: [1158 52700902546590 ERR InterruptHandler.cc 2562] 
libxcpost call xcp read axq scint status() failed, ecode=-1
```
解决方法:忽略此消息。

# 使用了-o unassign选项时, rcfgadm退出并返 回错误,并且可用组件列表中无SB (错误ID 4530028)

如果使用了-o unassign -c disconnect, unassign作为域函数的一个选项 传递。在此处, unassign是以域管理员权限执行的,即使SC用户只具有平台管 理员权限。

解决方法: 对于下面的例子, 有两种可能解决方法。

sc0:*sms-svc:*>**rcfgadm -da -v -c disconnect -o unassign SB0** This fails because SB0 is not in Domain A's available component list.

将SB0 添加到域a的可用组件列表中。

sc0:*sms-svc:*>**setupplatform -da -a SB0**

必须同时具有域和平台管理员权限,然后运行 rcfgadm 两次。首先断开 SB0 (使用 域权限),然后取消其分配(使用平台权限)。

sc0:*sms-svc:*> **rcfgadm -da -v -c disconnect SB0** sc0:*sms-svc:*> **rcfgadm -da -x unassign SB0**

### 关于已连接的控制台最大数目的错误消息(错误ID 4530492)

域日志中将可见到下列消息:

```
dxs[8753]-C(): [4911 12439774264309 ERR ConsoleService.cc 506] 
DXS - maximum number of connected consoles reached
```
这表示控制台进程所能达到的最大数目。

解决方法:关闭某些打开的控制台。若此操作不起作用,使用kill(1)中止控制台 进程。

#### 电源指示错误的SC0状态 (备用)(错误ID 4533114)

当关闭SC上的任何一台电源变流器时, SMS poweron命令将显示该板为关闭状 态,即使它在正常运行。有时,showboards -v在 SC开启而故障转移激活时将 显示备用 SC为关闭。

解决方法: 确保开启所有的电源变流器。对备用SC执行 poweroff 和 poweron 操 作。

### dsmd内核转储后有时会丢失恢复状态 (错误ID 4533133)

当某些域在试图恢复故障而dsmd执行内核转储时, dsmd可能会丢失恢复状态。

解决方法:使用setkeyswitch off、 setkeyswitch on来重新引导域。

#### 若电源关闭, smsconnectsc无法连接到其它SC (错误ID 4533385)

smsconnectsc会询问用户是否要接通其它SC上的电源,然后器执行 poweron 操 作并退出,而不显示任何进一步的说明或信息。它应在接通电源后自动连接到 SC 并且不给出提示。

解决方法:无。

# esmd 对 WCI 温度使用了错误的阈值, 因此它将无 法及时关闭 (错误ID 4533897)

若wPCI ASIC 过热, 您将损失 ASIC。

解决方法: 无。

### kmd\_policy.cf中的注释容易让人误解 (错误ID 4545879)

kmd\_policy.cf文件中的注释不准确。它注明应使用界于 0 - 17之间的一个整数 来标识特定的域。该文件应指出用一个 A - R之间的字母来标识域。

解决方法: 使用 kmd policy.cf 文件中的域字母而不是数字来标识特定的域。

## disablecomponent和enablecomponent手册 页未包含对wPCI板上的Paroli模块的支持 (错误 ID 4546763)

SMS 1.2 软件支持启用和禁用 wPCI 板上的 Paroli 模块。手册页未将 Paroli 链接 作为 有效的格式列出。

解决方法: 参见第 66页的 "disablecomponent和enablecomponent Paroli链 接操作符遗漏",以获取如何将 Paroli模块列在禁用名单中的示例。请参考 《*System Management Services (SMS) 1.2 Reference Manual*》,以获得正确的文本。

## 当Paroli的某个电压值超出范围时, esmd关闭其电 源失败 (错误 ID 4548844)

esmd检测到电压情况但关闭 paroli失败。

解决方法: 无。

# 当MAN.cf文件中包含不兼容性时,SMS1.2不应恢 复到1.1版本 (错误ID 4554667)

1.2版的smsrestore将版本不兼容的MAN.cf恢复到 SMS 1.1。一旦已启用的新 MAN 功能不受支持, 就将从 1.2 切换回至 1.1。

解决方法: 安装后重新运行 smsconfig, 并将 smsversion 设置为 1.2。

# 故障转移期间,如主SC电源关闭,时钟设置不正 确 (错误ID 4554753)

可能失去时钟源,导致域 DSTOP。

解决方法: 无。

## crontab项包含错误的命令路径 (错误ID 4586065)

所列出的 crontab项中绝对路径不正确。

解决方法:这些项在此版本中未实施。可删除下列 crontab项:

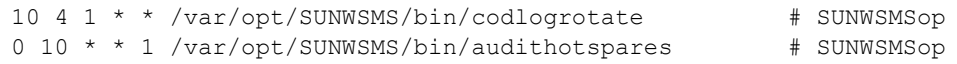

#### 重新引导域可能导致突发故障 (错误 ID 4587418)

在域上发送 reboot命令、在域上执行关闭操作后发送boot命令和执行某些dsmd ASR重新引导都会导致域突发故障。

解决方法:安装与此错误 ID有关的增补程序。增补程序请见: http://sunsolve.sun.com。在安装好增补程序后,可以使用setkeyswitch standby、 setkeyswitch on来重新引导域。

### dsmd 保持对不再存在的线程的 tmd 锁定 (错误ID 4587746)

这可导致setkeyswitch挂起。

解决方法:重新启动tmd和dsmd。

### console(1m)手册页中关于-e转义符的列表不正确 (错误ID 4592909)

有效转义符的列表无效。不能使用的字符仅包括:# @ ^ & ? \* = . |

解决方法:使用以上列出的字符之外的任何字符。请参考 《*System Management Services (SMS) 1.2 Reference Manual*》以获得正确的文本。

# hwad在锁定超时后执行内核转储 (错误 ID 4593197)

此情况仅偶尔出现。

解决方法: 无。

#### pcd未再生到备用SC (错误ID 4614577)

在复杂操作过程中 (例如, setkeyswitch(1M)),备用 SC 上的 pcd可能会与 主 SC 上的 pcd不同步。若出现故障转移时发生此情况,则新的主 SC 可能会无法 识别给定的域。这将使域处于无监视状态,并因此禁止从 SC 执行控制台访问和 域登录。

解决方法:在 setkeyswitch完成后执行诸如 addtag(1M) 之类的命令。这将对 更新 pcd产生影响,并因此再生它。另一个选择是使用 setdatasync(1M) 的备 份选项来再生它。不过,备用 SC 上的平台消息日志将被主 SC 的所覆盖。这是一 个错误:

4619939 setdatasync备份覆盖了备用 SC上的平台日志消息

# 若将CP降级至与备用SC和故障转移关联的CSB, DARB中断将被打断 (错误 ID 4616931)

根据所降级的CP 不同, Dstops可能会不受到处理。

解决方法: 无

### 由于 dxs 的原因导致域获取 OK 提示符失败 (错误 ID 4617560)

域控制台可能偶尔挂起。

解决方法:重新启动dxs

#### showplatform在成功时返回错误代码 (错误 ID 4618917)

当showplatform(1M) 成功结束后返回 1而非 0。

解决方法: 无。

# 当 dsmd 从平台电源故障恢复时, 域开机自检数次 失败 (错误ID 4619655)

当 DSMD 在平台电源故障后恢复域时,可能会在域上开机自检失败一次或多次,但 DSMD 将继续重试开机自检, 直到可重新启动域。

解决方法: 无。

### showplatform(1m)手册页在状态列表中遗漏 "Domain Down" (错误ID 4620748)

"Domain Down" 在 showplatform手册页的域状态列表中被遗漏。

*解决方法*: 请参见第66页的 "showplatform遗漏 Domain Down", 以获得有关 "Domain Down" 的解释。参见 《*System Management Services (SMS) 1.2 Reference Manual*》以获得正确的文本。

### esmd可降低风扇速度,尽管它已检测到热传感器 (错误ID 4620872)

若esmd在其启动后的一分钟内检测到热传感器,它将降低风扇速度而不论传感器 状况如何。

解决方法: 无。

### 添加或删除用户的smsconfig手册页选项不完全 (错误ID 4626077)

smsconfig的语法不正确。-a选项只显示平台用户,而 -r选项只显示域用户。两个选 项均需要添加补充。

解决方法: 请参见第67页的"用于添加和删除用户的 smsconfig选项不完全"以 获得正确语法的示例。请参考 《*System Management Services (SMS) 1.2 Reference Manual*》以获得正确的文本。

### cmdsync命令在故障转移禁用时不起作用 (错误 ID 4626440)

通常情况下,若在 cmdsync命令的执行过程中发生故障转移,则新的主SC 会在禁 用故障转移之前继续并完成此命令。但有时故障转移会在命令运行结束之前被禁 用,而命令尚未完成。

解决方法:手动重新运行此命令。

# 当以platadmn身份调用-c assign为时, addboard 返回 EACCES 错误 (错误 ID 4627926)

平台管理员不具有对/etc/opt/SUNWSMS/config/域 *ID*/ 目录的访问权限。若 管理员只具有platadmn权限,将无法看见专用于域的黑名单和 postrc项。

解决方法: 无 platadmn 权限, 但获取了域管理员权限, 则可查看域专用的文件。

# fomd (主SC)可占用CPU时间的90% (错误ID 4628484)

fomd中的一个线程陷入循环并占用了大部分 CPU周期。

解决方法:停止并重新启动SMS.

```
sc0: # /etc/init.d/sms stop
sc0: # /etc/init.d/sms start
```
# osdTimeDeltas $M$  fomd sys datasync.cf  $\dot{\mathsf{P}}$ 丢失 (错误ID 4628978)

osdTimeDeltas并未再生到备用SC上。这可能删除所有域的日历。

*解决方法*: 使用 setdatasync(1M)命令再生该文件。

### 在试图引导18个域时, dsmd保持锁定 (错误ID 4629474)

在试图引导 18个域时,发生此故障。

1. 解决方法: 停止并重新启动 SMS, 并且一次引导不超过8个域。

```
sc0: # /etc/init.d/sms stop
sc0: # /etc/init.d/sms start
```
# 当没有激活的域时,系统板的 "Attach Ready"状 态必须清除 (错误ID 4629480)

那些在所有域均关闭后其电源未关闭的板,在域重新启动时可能导致Dstop。要产 生此错误必须符合特定条件。

解决方法: 当所有的域均关闭后关闭所有板的电源。

# SMS软件从SMS1.1升级后将无法启动 (错误 ID 4632095)

SMS1.1 版本的 smsbackup中的某些内容与SMS1.2的不兼容。若在 SMS1.2中使用 SMS1.1 备份文件来执行smsrestore, SMS 将无法启动。

解决方法: 恢复 SMS1.1 创建的备份文件之前, 对

/etc/opt/SUNWSMS/SMS/config/esmd\_tuning.txt

/etc/opt/SUNWSMS/SMS/config/fomd.cf

/etc/opt/SUNWSMS/SMS/startup/ssd\_start

/etc/opt/SUNWSMS/SMS/startup/sms\_env.sh

进行手动备份。

运行 smsrestore之后,用所保存的上述文件替换恢复的文件。

# smsbackup只接受绝对路径名 (错误ID 4633179)

若传送给命令相对路径名,则备份失败。在.和./两种情况下,会导致命令输出 如下:

/opt/SUNWSMS/bin/smsbackup. smsbackup:Backup to tape succeeded: ./sms\_backup.1.2.cpio SMS backup complete.

此信息是错误的。在当前目录下没有生成任何文件。

解决方法: 使用绝对路径名。

#### Management Network (MAN)错误

本节包括已发现的有关 MAN的较重要错误的简述及其Sun错误 ID号。此列表并未 包括所有错误。

#### 在通过网络安装过程中出现MAN驱动程序错误消息 (错误ID 4368815)

在通过网络引导将 SC 用作安装服务器的域并检查 MAN 的过程中, Solaris 软件启动 时会出现下列错误消息:

ifconfig: setifflags: SIOCSLIFFLAGS: eri1: Cannot assign requested address

解决方法: 忽略它。

#### MAN驱动程序配置功能应在sysidtool部分中可用 (错误ID 4469050)

如果在预配置了 Solaris软件的域上运行 sys-unconfig,将找不到 /etc/hostname.dman0文件。在重新配置引导时,未重新创建这些文件,并且位于SC 和域之间的 MAN 网络也未出现。

解决方法: 请参见第52页的"已取消配置的域"。

#### 域的MAN 配置在用另一个域的引导磁盘引导该域时出现问题 (错误ID 4482112)

如果用安装在另一个域上的引导磁盘来引导域,则域上的dman0接口将用错误的 IP 地址配置。

解决方法: 请参见第52页的"已取消配置的域"。

#### 用 smsconfiq -m安装的域上配置的 MAN I1 网络IP 地址不能 反映域的变化 (错误ID 4484851)

如果存在已安装的域,而且使用 smsconfig -m更改了 MAN I1网络配置,则需要 在已安装的域上手动配置 MAN网络信息。

解决方法:请参见第52[页的 "已取消配置的域"](#page-65-0)。

#### 故障转移后I1联网出现延迟 (错误ID 4627984)

某些情况下, I1网络的启动可能会出现延迟。 解决方法: 运行 ifconfig(1)。

您必须在SC上作为超级用户登录。

sc0:#**ifconfig scman0 down** sc0:#**ifconfig scman0 up**

# <span id="page-99-0"></span>已修复的其它错误

本节包括自 SMS 1.2 发行以来已修复的错误。

#### 卷管理器 (错误ID 4355643)

卷管理器不能处理有些格式的 CDROM。

### 内存错误 (错误ID 4457384)

在分配内存时保持 proc\_t->p\_lock状态会导致 clock() & heartbeat挂起。

### 域上的NTP与SC不同步 (错误ID 4467470)

域上的xntpd应逐渐调整时钟以与SC 时钟同步。但实际情况是,在启动xntpd约 半小时后显示出下列消息: sun15-b xntpd[1324]: IID 774427] time reset (slew) -54.206802 s 显示出的数字是 SC和域时钟之间的差值,但时钟永远不会同步。

#### IPMP无法识别eri1路径组 (错误ID 4469112)

如果配置外部网络时设置了两个团体,hme0位于一个团体中,而eri1位于另一个 团体中, IPMP 将无法识别包含eri1的路径组。

# <span id="page-100-0"></span>其它错误

本节包括已发现的有关Sun Fire 15K系统的较重要错误的简述及其 Sun 错误 ID号。 此列表并未包括所有错误。

#### IP RPUT DLPI 错误 (错误ID 4419505)

ip\_rput\_dlpi(fcip0):从CD映像引导时出现 DL\_ERROR\_ACK 错误消息。

当在安装过程中将 SC 设置为安装服务器时,显示出以下错误消息。

```
Configuring /dev and /devices
ip_rput_dlpi(fcip0): DL_ERROR_ACK for DL_ATTACH_REQ(11), errno 8,
unix 0
ip_rput_dlpi(fcip0): DL_ERROR_ACK for DL_BIND_REQ(1), errno 3,
unix 0
ip rput dlpi(fcip0): DL ERROR ACK for DL PHYS ADDR REQ(49), errno
3, unix 0
ip_rput_dlpi(fcip0): DL_ERROR_ACK for DL_UNBIND_REQ(2), errno 3,
unix 0
ip_rput_dlpi(fcip0): DL_ERROR_ACK for DL_DETACH_REQ(12), errno 3,
unix 0
Using RPC Bootparams for network configuration information.
```
这表明在光纤信道设备实例0上不存在 IP。

解决方法: 忽略它。

## ohci驱动程序不接收SOF中断 (错误ID 4485012)

Sun Fire 15K服务器当前不支持 USB设备。由于同 Solaris中的相应软件设备驱动程 序交互操作,用户可能在引导 SC和域时遭遇严重延迟。此外,在引导过程中或系 统日志文件中,可见到类似如下的控制台输出消息:

WARNING: < device tree path> (ohci0): No SOF interrupts (refer to ohci(7D))

由于 Sun Fire 15K 尚不支持 USB 设备,所以没有解决方法可启用它们。然而,将以 下行添加到 SC和每个域上的/etc/system文件中将消除不必要的引导延迟和警 告消息:

exclude: drv/ohci

# 索引

#### **A**

addboar[d, 45](#page-58-0) addta[g, 46](#page-59-0)

#### **C**

从CD-ROM[, 16](#page-29-0)

#### **D**

deleteboard[, 45](#page-58-1) deleteta[g, 46](#page-59-1)

#### **K**

控制台[, 47](#page-60-0)

#### **M**

MAN 配置网络[, 21,](#page-34-1) [33](#page-46-0) 命令 addboar[d, 45](#page-58-0) addtag[, 46](#page-59-0) deleteboard[, 45](#page-58-1) deleteta[g, 46](#page-59-1) 控制台[, 47](#page-60-0) setkeyswitc[h, 46](#page-59-2)

showkeyswitc[h, 47](#page-60-1)

#### **O**

OpenBoot PROM环境变量[, 51](#page-64-0)

#### **R**

软件 安装其它的软件包[, 56](#page-69-0) 软件包顺序[, 17](#page-30-0)

#### **S**

setkeyswitch[, 46](#page-59-2) showkeyswitch[, 47](#page-60-1) SMS 创建域[, 44](#page-57-0) 激活域[, 46,](#page-59-2) [47](#page-60-2) 控制台[, 47](#page-60-0) 启动[, 58](#page-71-0) 取消域活动[, 47](#page-60-3) 设置OpenBoot PROM环境变量[, 51](#page-64-0) 使用addboard[, 45](#page-58-0) 使用addta[g, 46](#page-59-0) 使用deleteboar[d, 45](#page-58-1) 使用deletetag[, 46](#page-59-1) 显示域状态[, 47](#page-60-1)

smsconfig 配置网络[, 21,](#page-34-1) [33](#page-46-0) SMS组 添加用户[, 40](#page-53-0) Solaris[, 48](#page-61-0) 设置域[, 49](#page-62-0) 网络安装服务器[, 49](#page-62-1) 在域上安装[, 50](#page-63-0)

#### **W**

网络安装服务器 在SC上安装[, 49](#page-62-1) 网络时间协议(NTP[\), 58](#page-71-1)

#### **Y**

域 安装Solari[s, 48,](#page-61-0) [50](#page-63-0) 创建[, 44](#page-57-0) 激活[, 46,](#page-59-2) [47](#page-60-2) 控制台[, 47](#page-60-0) 取消活动[, 47](#page-60-3) 使用addboard[, 45](#page-58-0) 使用addta[g, 46](#page-59-0) 使用deleteboar[d, 45](#page-58-1) 使用deletetag[, 46](#page-59-1) 为安装客户机[, 49](#page-62-0) 显示状态[, 47](#page-60-1) 域管理 激活域[, 47](#page-60-2) 取消域活动[, 47](#page-60-3) 域升级 配置网络时间协议(NTP)软件包[, 58](#page-71-1)

#### **Z**

在域上安装[, 48](#page-61-0) 重新安装 使用Web Start[, 10](#page-23-0) 手动[, 16](#page-29-0)